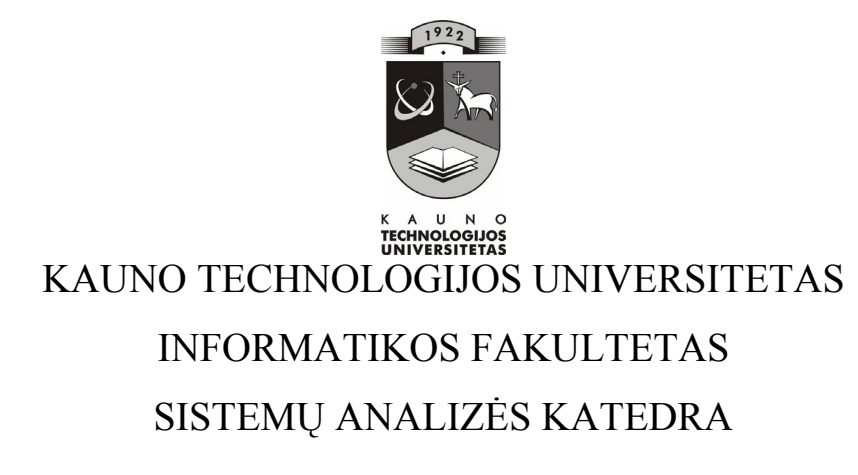

Gediminas Tamkus

Technikos paveldo objektų 3-matės rekonstrukcijos virtualus modeliavimas

Magistro darbas

Darbo vadovas: doc. dr. J.G.Punys

Kaunas 2006

# KAUNO TECHNOLOGIJOS UNIVERSITETAS INFORMATIKOS FAKULTETAS SISTEMŲ ANALIZĖS KATEDRA

TVIRTINU

Katedros vedėjas

(parašas) prof. Rimantas Barauskas 2006 01 10

Technikos paveldo objektų 3-matės rekonstrukcijos virtualus

# modeliavimas

Informacinių technologijų magistro baigiamasis darbas

Kalbos konsultantas

Dr. J. Mikelionienė Lietuvių kalbos katedra (parašas) 206 01 09

Recenzentai Doc. Antanas Lenkevičius (parašas) 206 01 09

Doc. dr. Rimvydas Krasauskas (parašas) 206 01 09

IFM – 9/3 gr. stud. G. Tamkus (parašas) 2006 01 08

Vadovas doc. Dr. J.G.Punys (parašas) 206 01 09

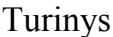

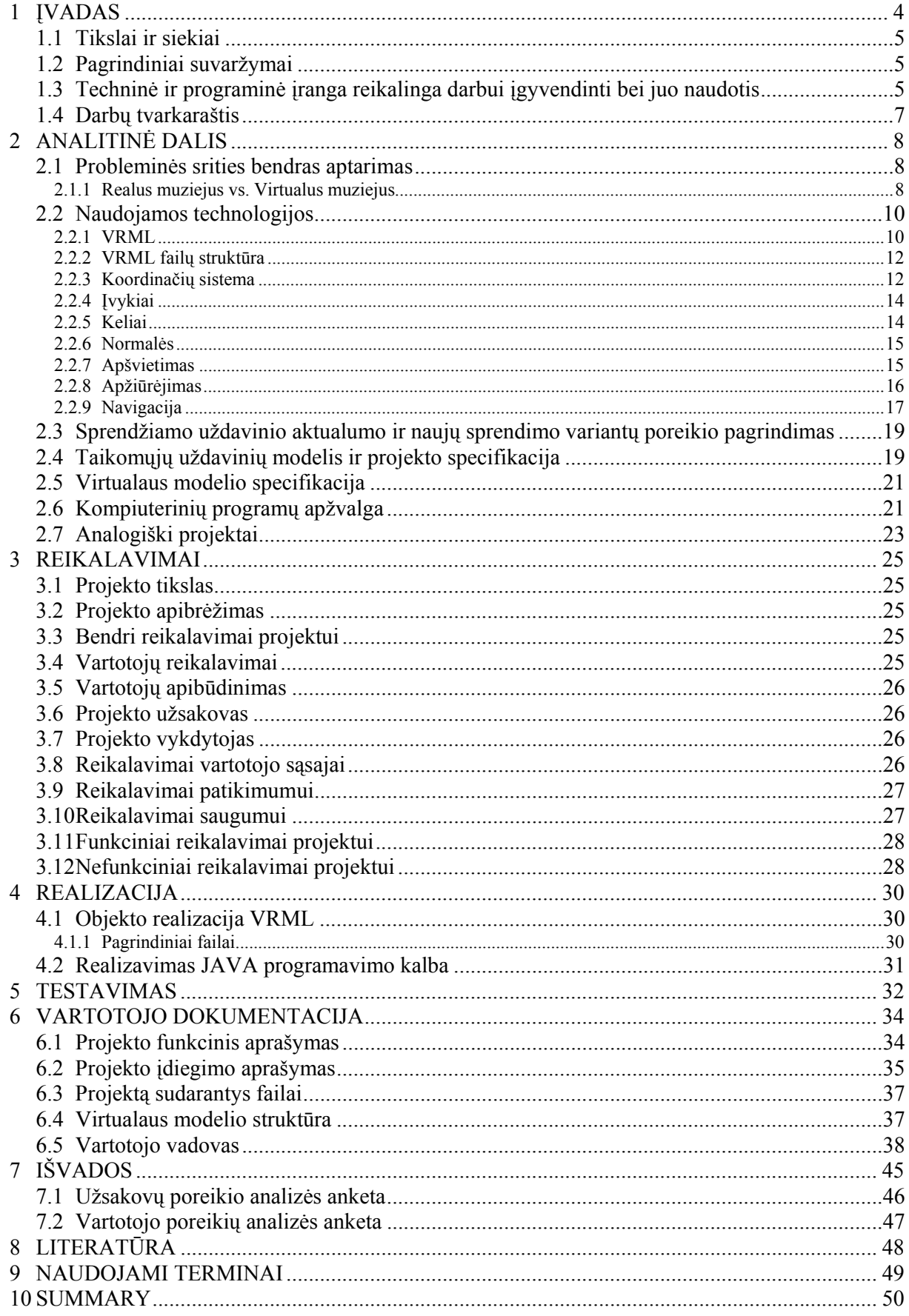

# 1 ĮVADAS

 Prieš atsirandant spausdintai knygai, t.y. šiuolaikinių informacinių technologijų pirmtakei, vyko esminis lūžis tarp seno ir naujo. Žinoma, kaip matyti dabar, šį lūžį laimėjo šiuolaikiškumas, nes knyga tapo lengvai pasiekiama, o tuo pačiu ir informacija, kuria knygoje disponuojama taip pat tapo prieinama kiekvienam, kuris moka tą informaciją "skaityti". Šitoks informacijos prieinamumo lūžis privedė prie įdomių pasaulio pasikeitimų.

Šiuolaikinės informacinės technologijos padeda kurti naujas verslo, mokslo, valstybės valdymo bei administravimo koncepcijas. Informacinės technologijos plačiąja prasme transformuoja daikto, bei pačios informacijos sąvokas. Galima teigti, kad daiktas tampa informacijos rinkiniu, kuriuo mes ir disponuojame. Šitoks daikto "konvertavimas" į informaciją, išplečia ne tik daiktiškumo sąvoką, bet taip pat duoda realiai apčiuopiamų rezultatų. Visų pirma, siekiama disponuoti ne pačiu daiktu, bet informacija apie daiktą, nes tai yra kone svarbiau nei pats daiktas. Taip atsitinka dėl to, kad informacija apie daiktą didina jo vertę, nes daiktas kaip pvz. namas be brėžinių yra vertas tik tiek, kiek jis yra. Jei nėra brėžinių, reiškia mes negalime jo rekonstruoti, nes nežinome medžiagų sudėties, sienų storio, langų dydžio, lubų aukščio. Norėdami visa tai sužinoti, mums nelieka nieko kito, kaip tik išmatuoti šiuos mus dominančius parametrus ir parengti detalų rekonstravimo ar atstatymo planą. Tai užima labai daug laiko, o šiuolaikinis tempas diktuoja savas laiko ribas. Be užimamo laiko, vienas svarbiausių faktorių yra to laiko kaina. Darbai, kurie turi būti atlikti, brangiai kainuoja ir gali atsitikti taip, kad viršys paties objekto savikainą. Tam, kad taip neįvyktų, galima apsidairyti naujų informacinių technologijų, kurios turi padėti sumažinti šiuos du parametrus, t.y. laiko ir sąnaudos parametrus. Be to, gali atsitikti ir taip, kad atlikus detalų rekonstravimo planą, atkūrus brėžinius, pasirodo, kad atsisakoma projektą realizuoti. Tokiu atveju patiriami dvigubi ir net daugiau kartų nuostoliai. Tam, kad taip neatsitiktų, kaip buvo minėta, galima pasitelkti šiuolaikines informacines technologijas. Visų pirma siekiant atkurti detalų planą galima naudotis lazeriniu trimačiu skeneriu, kuris sumažina reikiamų brėžinių kainą, bei paruošimo laiką. Panaudojus šią technologiją, galimi keli variantai: arba toliau vykdomas projektas realiame pasaulyje ir tik po to laukiama rezultato, o jei gautas rezultatas netenkina, dalis darbų atliekama iš naujo. Žinoma tokie žingsniai padidina projekto rengimo kainą, bet tuo pačiu gali sumažinti jo realizacijos kainą. Virtualių modelių pagalba, nepriklausomai nuo to kokiu keliu (trimačio skenavimo, detalaus esamo plano analize, ar viską matuojant rankomis), galima modeliuot būsimą rezultatą. Žinoma, ši technologija naudojama jau seniai, ypač didelėse ir kritinėse sistemose. Virtualių

modelių sudarymas, šiuo atveju (magistranto) skirsis tuo, kad tai bus vaizdiniai kultūros paveldo objektų modeliai (tiksliau tariant vieno modelio).

Dažnai siekiant išsaugoti kultūros paveldo vertybes, susiduriama su bendra problema: fiziškai objektai ne patvarūs, jų kopijų ar pilnų komplektacijų nėra išlikę. Fizinis tokių objektų restauravimas yra brangus procesas, o rezultatas dažnai nenuspėjamas. Todėl ir kyla klausimas: gal galima juos virtualiai sumodeliuoti, atkuriant kuo smulkesnes detales ir tik tada nuspręst ar realizuoti tokį projektą. Galbūt įmanomas ir tarpinis variantas, kada dalis objekto realizuojama fiziškai, o dalis virtualiai (tokiu principu galėjo vadovautis Valdovų Rūmų atstatymo iniciatoriai, iki ant žeminę dalį realizavę, fiziškai, o ant žeminę dalį virtualiai, kuri žmonėms būtų prieinama tam tikrų vaizdavimo technologijų pagalba (projektorius, trimačiai vaizdo akiniai, šalmai ir t.t.).

Šis magistro darbas yra galimo tarptautinio projekto dalis, kuris konkrečiu pavyzdžiu ir specialiomis technologijomis, bandys pagrįsti tokių projektų būtinumą. Kitaip tariant bus modeliuojamas pasirinktas paveldo objektas pagal įvade išvardintas problemas. Pasirinktas kultūros paveldo objektas yra pašto karieta, naudota apie 1800 metus.

Darbo tikslas - išanalizuoti konkrečias virtualaus modeliavimo, projektavimo sistemas, jų galimybes, siekiant virtualiai rekonstruoti kultūros paveldo objektus ir kaip to pavyzdį vartotojui pristatyti sumodeliuotą objektą.

1.1 Tikslai ir siekiai

#### **Darbui keliami šie pagrindiniai tikslai:**

- Išsiaiškinti ir išanalizuoti VRML galimybes, specifikaciją ir taikymą kultūros paveldo objektų virtualiame rekonstravime
- Išsiaiškinti ir išanalizuoti JAVA ir VRML sąlyčio tikslus
- Sumodeliuoti pasirinktą objektą su CAD programiniu įrankiu.
- Sumodeliuoti ir animuoti virtualų modelį VRM kalba

### 1.2 Pagrindiniai suvaržymai

Pagrindiniai darbo suvaržymai yra:

- Darbo pristatymo terminas
- Panašių darbų (lietuviškų) realizacijos trūkumas

### 1.3 Techninė ir programinė įranga reikalinga darbui įgyvendinti bei juo

### naudotis

### **Realizavimo techninė įranga:**

IBM personalinis arba atitinkamas kitos realizacijos kompiuteris, kuris atitiktų tokius min. reikalavimus:

- Intel Pentium 2000 MHZ procesorius
- 512MB SDRAM
- 1GB laisvos kietojo disko vietos
- Ryšys su tinklu
- WEB serveris

### **Kliento techninė įranga**:

 IBM personalinis arba atitinkamas kitos realizacijos kompiuteris, kuris atitiktų tokius min. reikalavimus:

- Intel Pentium arba analogiškas AMD ~500 1000 MHZ procesorius
- 128MB SDRAM
- 200 MB laisvos kietojo disko vietos (tame tarpe ir reikalingai papildomai programinei įrangai diegti)
- Ryšys su tinklu (nutolusiems vartotojams)
- Ryšys su tinklu nebūtinas, jei vartotojas muziejus ir realizuota lokaliame kompiuteryje

### **Minimali programinė įranga**:

Realizavimo:

- Bet kokia operacinė sistema (tame tarpe gali būti ir W2000, WinXp, Linux)
- $\bullet$  JSDK 1.5
- Teksto redaktorius
- VrmlPad
- AutoCAD 2005
- 3ds max
- Interneto naršyklė

Kliento:

- Bet kokia operacinė sistema (projektas nepriklausomas nuo platformos)
- JDK 1.5
- Cosmo Player (nuo virtualaus pasaulio peržiūros programos gali priklausyt rezultatas)
- Bet kokia interneto naršyklė, atitinkanti šiuolaikinius grafikos palaikymus (rezultatai nuo to nepriklausys)

# 1.4 Darbų tvarkaraštis

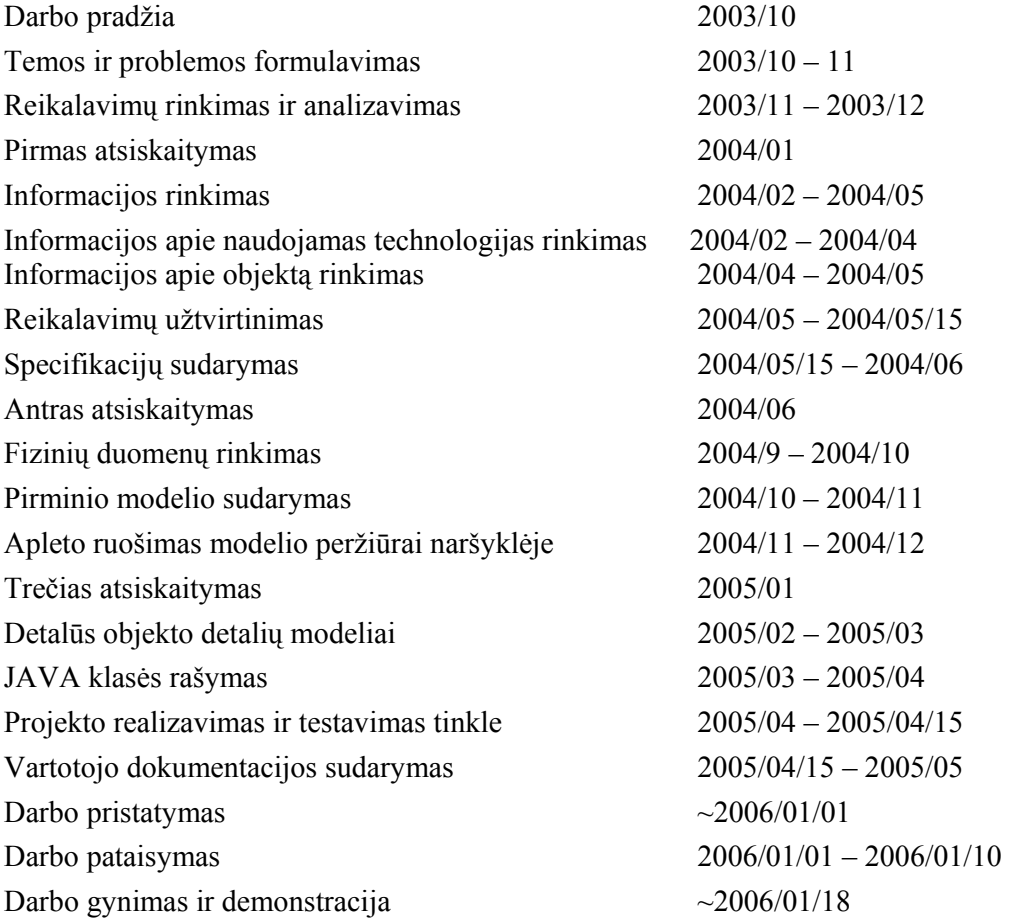

# 2 ANALITINĖ DALIS

#### 2.1 Probleminės srities bendras aptarimas

#### 2.1.1 Realus muziejus vs. Virtualus muziejus

Tarptautinė muziejų taryba (ICOM) muziejų apibrėžia taip:

"Muziejus yra ne pelno siekiantis subjektas, teikiantis ilgalaikes paslaugas visuomenei. Muziejus renka, konservuoja, atlieka tyrimus, rengia parodas, organizuoja studijas, šviečiamuosius projektus, bei pateikia žmonėms materialius istorijos ir kultūros paveldo objektus"<sup>1</sup>

Štai taip apibrėžiamas šiuolaikinis muziejus. "Tačiau naujos technologijos iš esmės keičia muziejaus sampratą. Muziejaus paskirtis ir jo vaidmuo visuomenėje gali būti charakterizuojamas kai kuriomis kategorijomis: įkūrėjai, administratoriai, parodų turinys, inspektoriai. Tačiau kaip ten bebūtų, į virtualaus muziejaus apibrėžimą įeina fundamentalios muziejaus funkcijos, t.y. parodos, tyrimai, konservacija.<sup>2</sup> Taigi, principinio skirtumo tarp fizinio ir virtualaus muziejaus nėra, todėl virtualiam muziejui, galerijai ar paskiram objektui, galime suteikti panašias funkcijas kaip ir fiziniam.

Vis labiau įsibėgėjant informacinių technologijų bumui, jos apima vis daugiau gyvenimo sričių. Tai ne nuostabu, nes jų privalumai akivaizdūs. Kol kas virtualus kultūros paveldo objektų kūrimas nėra visa apimanti sritis, ypač Lietuvoje. Muziejai, nors ir turi savo internetinius puslapius, tačiau jie nėra virtualūs tiesiogine šio žodžio prasme.

Kultūros paveldo objektai yra rekonstruojami fiziškai, bet kaip buvo minėta įvade, tai labai brangu ir sudėtinga, dėl neišlikusių brėžinių, informacijos stygiaus. Su informacijos stygiumi susiduria kone visi, kas bando realizuoti kokį nors istorinį paveldo objektą ne tik virtualiai, bet ir fiziškai. Virtualus istorinio – kultūrinio paveldo modeliavimas, panaudojant VRML nėra siekis vienas prie vieno atkurti esamus ar

 $\overline{a}$ 

<sup>1</sup> International Council of Museums. Prieiga per internetą http://icom.museum/

<sup>&</sup>lt;sup>2</sup>Yong-Moo Kwon, Jie-Eun Hwang,Tae-Sung Lee, Min-Jeong Lee, Jai-Kyung Suhl, and Sae-Woon Ryu. Toward the Synchronized Experiences between Real and Virtual Museum. APAN 2003 Conference in Fukuoka ('04.1.21~ '04.1.24)

buvusius objektus. Tai greičiau siekis sukurti tokį virtualų modelį, kuris leistų vartotojams ir ekspertams vis taikyt kitokius to paties objekto modelius, siekiant išsiaiškinti istorinę mokslinę tiesą. Viename projekte (HUYS HENGELO Project), kuris buvo įgyvendinamas siekiant rekonstruoti vieną paprastą pilį Olandijoje. Projekte dalyvavo nemažai žmonių, tame tarpe kompiuterių srities mokslininkai ir studentai, istorikai, archeologai. Pilis, žinoma, neišliko, bet buvo rasta keletas piešinių, kelios nuotraukos. Taip buvo pabandyta sukurti virtualų modelį. Ekspertai atsakingi už faktus (istorikai, archeologai) tarpusavyje labai ginčydavosi ir sunkiai surasdavo bendrą sprendimą, kokia detalė konkrečiai turi būti. Tačiau, kai buvo pradėtas kurti virtualus modelis, ekspertai buvo įtraukiami į to modelio sudarymą žingsnis po žingsnio, kol galų gale buvo pasiektas bendras konsensusas. Todėl, kaip pažymi projekto rengėjai ir įgyvendintojai, skirtingų sričių mokslininkai ir studentai dirbo gana vieningai, vyko tarpdisciplininis bendradarbiavimas. Nesileisime į technines projekto dalis; viskas buvo daroma pasinaudojant virtualios realybės modeliavimo kalba.

Jei objektas ir išlikęs, bet ne retai jo būklė yra prasta. Bandydami jį rekonstruoti fiziškai, galime padaryti ne tik naudą, bet ir žalą, net sunaikint objektą. Todėl pasitelkiant tam tikrus CAD modeliavimo įrankius galime objektą atkurti virtualiai. Atlikus virtualią rekonstrukciją, galimos kelios išeitys:

- arba objektas pritaikomas virtualios kalbos modeliavimui ir patalpinamas serveryje, visuomenės peržiūrai,
- arba pradedama jo automatizuota gamyba, panaudojant CAM/CAD technologijas,
- arba atliekamas greitas objekto (sumažinto dydžio) prototipavimas, taip bandant nustatyti tikrąją objekto išvaizdą.

Kitaip tariant geriau vieną kartą pamatyti, nei daug kartų išgirsti. Kol kas tokios technologijos Lietuvoje sunkiai prieinamos, nors atlikus nuodugnų tyrimą galima pagrįsti tokios technologijos reikalingumą Lietuvai.

Kitas aspektas liečia muziejus. Mūsų inicijuojamas projektas pasižymės muziejų, kultūros paveldo bei virtualaus modeliavimo integralumu. Pvz., rekonstruoti fiziškai senojo pašto kelio modelį, atstatinėjant konkrečius pašto pastatus, rekonstruojant karietas ir kitus daiktus, ko gero, nieko nepasiektume, nes tai būtų pernelyg brangu (vienos karietos rekonstrukcija, gali kainuoti iki 40 000 lt ir tai ne galutinė riba), todėl didžiąja dalimi tai muziejams bus niekada neprieinama, o tuo pačiu ir visuomenei, net istorikams. Tad, galima sakyti, jog to pašto kelio niekada niekas ir nepamatys, išskyrus kelis žemėlapius, bei įrangos reikmenis, kurie yra Lietuvos ryšių muziejuje. Todėl siekiant virtualaus tokių kultūros paveldo objektų modeliavimo, bandoma integruoti išlikusias vertybes su tomis, kurios neišliko. Tai galėtų atrodyti taip: žinoma, kad pašto kelias ėjo per Kauną ir Uteną (pavyzdžiui). Jei Kauno pašto stotis išlikusi ir yra muziejus, o kituose vietose (kaip Murliškėse) nėra išlikę, tačiau istoriškai buvo. Toks virtualus atkūrimas turėtų būti prieinamas Utenos kuriam nors muziejuje, skaitmeniniu pavidalu. Lankytojas galėdamas ne tik interaktyviai pasižiūrėt tokio kelio virtualų modelį, sužinos ir apie ryšių muziejų Kaune. Kitas aspektas toks: tas pats maršrutas, tačiau karieta stovi tik Kaune, kitur jos nėra, todėl atlikus virtualų jos modeliavimą ir panaudojus CAD/CAM projektavimo technologijas galima ją nesudėtingai pagaminti industriniu būdu (Lietuvoje yra tokių staklių) ir pristatyti į Utenos muziejų. Jeigu ir tai per brangu (turint omenyje, kad tokia gamyba galima, bet kada atsinaujinti, o objektų kiekį riboja tik paklausa), galima Utenos muziejui greito prototipavimo metodu pagaminti karietos prototipą, kuris bus kaip ir to paties virtualaus modelio dalis.

Egzistuoja ir kitas tokio projekto privalumas, susijęs su neformaliu distanciniu švietimu, kuriam šitoks virtualus modeliavimas puikiai tinka. Žinoma šiame magistriniame darbe šios dalies nebus, nes bus apsiribota techninėmis tokio projekto įgyvendinimo galimybėmis. Apie tokią galimybę galima pasižiūrėt pateiktuose panašių projektų pavyzdžiuose.

### 2.2 Naudojamos technologijos

Magistro darbas rašomas siekiant susipažinti bei supažindinti su palyginus visai nesenai pristatyta virtualaus modeliavimo kalba (**Virtual Reality Modelling Language**). Šios kalbos pagrindu ir atliekamas virtualus pasirinkto objekto transformavimas.

Be **VRML** bus naudojama ir **JAVA** programavimo kalba, kurios pagalba yra pakeistas apletas, skirtas virtualių pasaulių tiesioginei integracijai i **HTML** dokumentus.

### 2.2.1 VRML

Iš pradžių reikia apsibrėžti kas tai yra VRML.

"VRML (**Virtual Reality Modelling Language**) - tai hierarchinis 3D grafikos formatas, kuris apibrėžia 3D scenos geometriją ir elgesį (**geometry and behaviour**), o taip pat žiūrovo navigacijos būdus."<sup>3</sup>

**VRML** nėra programavimo kalba, todėl nereikalingas joks kompiliatorius, tačiau norint praplėst šios modeliavimo kalbos galimybes, naudojamos programavimo kalbos (Java, Delfi, VB ir kt.), kurioms būtinas kompiliatorius. **VRML** yra nuo sistemos nepriklausoma, nes veikia panašiu principu kaip **JAVA**, kuri reikalauja specialios **JAVA** vykdymo programos. Viskas ko reikia norint paleist virtualų modelį, reikia turėti atitinkamą pajungiklį (plug-in), atitinkamai operacinei sistemai. Tokiu būdu užtikrinamas nepriklausomumas nuo sistemos.

**VRML** – naudoja tokius failų plėtinius .wrl ir .wrz. Pirmasis failas yra nesuspaustas, o antrasis suspaustas. **WRL** yra paprastas tekstinis failas, kuriame pagal naudojama **VRML** 2.0 ISO standartą apsirašo geometrinės figūros bei primityvai, kurie ir sudaro pagrindą virtualiam modeliui.

#### **Kurti virtualius modelius galima keliais būdais:**

- Naudot paprastą tekstinį redaktorių
- Specialų virtualių pasaulių kūrimo redaktorių
- Geometrinių figūrų generatorių
- Specialų modeliavimą ir gautų failų konvertavimą.

Magistrantas šiame darbe naudoja mišrią technologiją, todėl kaip matysime vėliau kai kurios sudėtingos figūros aprašomos paprasčiausiais primityvais (taškais ir linijomis), todėl sudėtingoms figūroms naudojami failų konvertavimo būdai.

Visi šiame magistro darbe naudojami virtualūs modeliai atitinka **VRML** 2.0 standartą. Kiekvienas failas pradedamas komentaru, tačiau skirtingai nuo kitų komentarų jis suprantamas kaip (naršyklės ar interpretatoriaus) raktas, kokią **VRML** realizaciją naudojame ir kokioje koduotėje. Standartiškai tai apsirašo:

#### *#VRML V2.0 utf8*

 $\overline{a}$ 

**VRML** failai gali turėti dviejų rūšių praplėtimus: .wrl (nuo žodžio "world") arba .wrz (gzip kompresuotiems failams). Jų peržiūrai reikia specialios atskiros programos (stand-alone application) arba tinklo naršyklės pajungiklio (web browser plug-in).

**VRML** yra vienintelis standartizuotas (ISO/IEC 14772) 3D formatas tinkamas

<sup>&</sup>lt;sup>3</sup>VRML kursas (paskaitų konspektai) [žiūrėta 2005-04-12]. Prieiga per internetą: http://www.mif.vu.lt/katedros/cs2/cagl/vrml\_kursas/ivadas.htm

internetui. Tai yra kompaktiškas, lankstus ir pastoviai vystomas formatas. Na darbo atlikimo metu atsirado ir X3D formatas, kuris yra iš esmės išplėstas WRL, bet su papildomomis galimybėmis. X3D technologija tai nauja VRML specifikacija, kuri jau veikia, bet nėra iki galo specifikuota.

Augant kompiuterių procesorių spartai ir patogių **3D** modeliavimo priemonių prieinamumui **VRML** tampa vis populiaresnis. Kaip sakoma "šiandieninis superkompiuteris yra rytojaus personalinis kompiuteris" - dabar mes turime visas galimybes eilinio kompiuterio dėka pilnai pasinerti į interaktyvią **3D** aplinką.

**VRML** nėra vienintelė interaktyvios internetinės **3D** grafikos technologija (**Web3D** technology). Dabar daug kompanijų vysto panašius konkuruojančius variantus. Mes renkamės **VRML**, nes tai tarptautinės bendruomenės standartizuotas ir palyginus gerai palaikomas formatas. Teorinės ir praktinės žinios apie **VRML** yra tiesiogiai pritaikomos bet kokiai kitai **Web3D** technologijai. Skirsis tik programinės priemonės.

#### 2.2.2 VRML failų struktūra

**VRML** failai kaip ir buvo minėta yra paprasti tekstiniai dokumentai, kuriuos interpretuoja **VRML** naršyklės. Pagrindinės ir tikriausiai vienos svarbiausių **VRML** failo struktūros sąvokų yra mazgas (**node**), ir laukas (**field**). Visa failo struktūra lyg vienas didelis medis, kur kiekvienas mazgas turi pradžią ir pabaigą, o savo viduje gali turėti dar neribotą skaičių (kiek leidžia kompiuteris) mazgų. Tokia mazgų visuma vadinama scenos grafu (**scene graph**).

#### 2.2.3 Koordinačių sistema

 $\overline{a}$ 

**VRML** naudoja standartinę **Dekarto** koordinačių sistemą, kurioje x ašis nukreipta horizontaliai, y ašis nukreipta vertikaliai, o z ašis yra statmena ekrano plokštumai nukreiptai į vartotoją. Kitaip tariant: "koordinačių sistemos pradžia yra kairiajame apatiniame ekrano kampe, o ekrano plotis tapatinamas su teigiamuoju pusašiu x, o jo aukštis – su pusašiu y, tai dešiniojoje koordinačių sistemoje teigiamasis pusašis z nukreiptas stebėtojo link"<sup>4</sup> Atliekant objektų transformacijas naudojamos standartinės mastelio pakeitimo, pasukimo apie xyz ašis, perkėlimo, šlyties transformacijas. Dažniausiai visas virtualus pasaulis sudarytas iš standartinių trimačių objektų (žinoma

<sup>4</sup> Lenkevičius A., Matickas J. Kompiuterinė grafika. – K.: Technologija, 2002..

galimi ir dvimačiai) kubas (**Box**), cilindras (**Cylinder**), kūgis (**Cone**), sfera (**Sphere**) ir t.t. Tačiau jau minėjau, kad sudėtingiems objektams naudojami standartiniai primityvai (taškas ar linija), iš kurių formuojami sudėtingi trimačiai objektai.

Atstumas **VRML** nurodomas metrais, nors jis neturi didelės reikšmės modeliuojant vieną virtualų pasaulį, nes vaizdas priklausomai nuo vartotojo poreikių gali būti mažinamas, didinamas dar kitaip keičiamas. Atstumas įgyja reikšmę, kai į vieną virtualų pasaulį norime įterpt kitą (**inLine** funkcija).

Kaip ir minėjau atliekamos standartinės geometrinės transformacijos, tik VRML jos kiek skirtingai vadinamos. Objektus galima pastumti (**translation**), pasukti (**rotation**) ir pakeist objekto mastelį (**scale**). Kiekviena transformacija turi būti atliekama nuosekliai, nes kitaip rezultatai gali nemaloniai nustebint. Objekto tempimas (priešingai nei pasukimas) atliekamas ne objekto centro atžvilgiu, o koordinačių pradžios atžvilgiu, todėl nustatome iš pradžių objekto buvimo koordinates. "Transformacijų atlikimo tvarka yra labai svarbi. Pvz.: postūmis ir posūkis nekomutuoja. Duotame **Transform** mazge transformacijos (nepriklausomai nuo išsidėstymo tekste) yra atliekamos griežta tvarka: tempimas (**scale**), tada posūkis (**rotate**) ir tik po to postūmis (**translate**). Tokiu būdu, jeigu norime, kad posūkis eitų po postūmio, privalome naudoti du **Transform** mazgus, įdėtus vienas kitame."5 Reiktų paminėti, kad kampai VRML matuojami radianais, o ne laipsniais. Radianas yra lygus laipsniai padauginti iš pi ir padalinta iš 180.

Kaip naudojama koordinačių sistema ir transformacijos pateikta šiame pvz.:

```
#VRML V2.0 utf8 
DEF STIKLAS Shape { 
appearance Appearance { 
material Material { } } 
geometry Box { } 
} 
Transform { 
rotation 0.78 0.78 0.78 1 
 scale 2 1 2 
children [ USE STIKLAS ] 
}
```
 $\overline{a}$ 

<sup>5</sup> VRML kursas (paskaitų konspektai) [žiūrėta 2005-04-12]. Prieiga per internetą: http://www.mif.vu.lt/katedros/cs2/cagl/vrml\_kursas/ivadas.htm

**Shape**, **Appearance**, **Material**, **Box**, **Transform** yra mazgai, o **material**, **geometry**, **rotation**, **scale**, **children** yra laukai. Visa kita yra laukų reikšmės. Taigi VRML failo loginė struktūra labai panaši į žinomas objektines programavimo kalbas (JAVA, DELFI, VB). Šiame matome ne tik hierarchinę sistemą, bet ir paveldėjimą ([ **USE** STIKLAS ]. Taigi, o failo logika būtų tokia: grupė, laukas, lauko reikšmė. Žinoma, kaip matysime toliau be laukų yra ir kiti reikalingi objektai, nes VRML leidžia ne tik atvaizduot statiškai objektus, bet ir juos animuoti. Tam naudojami kiti parametrai, kurie žinoma hierarchiškai yra susiję su grupėmis bei laukais.

#### 2.2.4 Įvykiai

Įvykiai **VRML** daro vieną patraukliausių modeliavimo priemonių skirtą ne tik internetui, bet ir lokaliai veikiančioms sistemoms. Įvykių dėka, galima statinius objektus paversti dinamiškai besikeičiančiais objektais. Todėl, "mazgai turi ne tik laukus, bet ir įvykius (**events**). Jie būna dviejų tipų: **eventIn** (įvykis-"Į") ir **eventOut** (įvykis-"Iš"). **eventOut** apibrėžia "išėjimą", t.y. tam tikrą išeinantį kanalą, kuriuo perduodama kokia nors informacija, pvz. pelės spragtelėjimo laikas ir pan. **eventIn** - tai "įėjimas", t.y. kanalas, kuriuo priimama informacija iš kito mazgo. Kiekvienas įvykis turi asocijuota duomenų tipą - vieną iš aukščiau išvadintų."6

#### 2.2.5 Keliai

Jei **VRML** faile viskas yra susieta mazgais, vadinasi, norint perduot vieną įvykį kitam mazgui, reikia panaudot taip vadinamus kelius. "Tokį kelią galima įsivaizduoti, kaip laidą, kuriuo keliauja įvykių generuota informacija. Pavyzdžiui, norėdami įjungti garsą pelės spragtelėjimu, mes jungiame **touchTime eventOut** su **startTime eventIn** keliu:"<sup>7</sup>

Kaip buvo rašyta anksčiau, norint gaut sudėtingesnius trimačius objektus, naudojami poliedriniai paviršiai. Tam galima panaudot indeksuotą sienų aibę (**IndexedFaceSet**), kurios principas yra gana paprastas: iš pradžių išvardiname visas viršūnes, o po to jas apjungiame.Pvz.:

*point*  $\begin{bmatrix} -1 & -1 & 1 \\ 1 & -1 & 1 \\ 1 & -1 & -1 \end{bmatrix}$  *-1 1 1, 1 1 1, 1 1 -1, -1 1 -1* 

<sup>6</sup> VRML kursas (paskaitų konspektai) [žiūrėta 2005-04-12]. Prieiga per internetą: http://www.mif.vu.lt/katedros/cs2/cagl/vrml\_kursas/2\_pask.htm

 $7$ VRML kursas (paskaitų konspektai) [žiūrėta 2005-04-12]. Prieiga per internetą: http://www.mif.vu.lt/katedros/cs2/cagl/vrml\_kursas/2\_pask.htm

*] coordIndex [1 2 6 5 -1 4 5 6 7 -1 0 4 7 3 -1 0 1 5 4 -1 2 3 7 6 -1 0 3 2 1 -1 ]* 

Aštuoni taškai išdėstyti kaip  $x=-1$ ,  $y=-1$ ,  $z=1$  ir t.t. Lieka tuos taškus tarpusavyje tik apjungti.

#### 2.2.6 Normalės

Normalės **VRML** kaip ir kitokiame trimačiame grafiniame atvaizdavime, naudojamos objektų matomumui išgauti ( kuris priklauso nuo apšvietimo).

Normalės yra naudojamos **VRML** pajungikliuose apšvietimo skaičiavimams. "Priklausomai nuo normalių krypčių sienos spalvinamos skirtingai. Jeigu kampas tarp dviejų gretimų sienų normalių yra mažesnis už tam tikrą dydį, tada spalva glodžiai tonuojama."8 Kaip išsamiai atliekami apšvietimo skaičiavimai galima rast **VRML** specifikacijoje.

#### 2.2.7 Apšvietimas

 $\overline{a}$ 

Pagal nutylėjimą **VRML** naudoja pagrindinį apšvietimą, kuris nukreiptas nuo z ašies neigiama kryptimi. Bendru atveju šviesos šaltinis nustatomas tokiu principu:

**on** – įjungtas arba išjungtas **intensity** – šviesumo intensyvumas **ambientIntensity** – aplinkos atspindžio intensyvumas **color** – apšvietimo spalva

**Kryptinė šviesa** (**DirectionalLight**) – šviesa sklinda viena kryptimi nuo šviesos šaltinio. Šis apšvietimas turi visus žemiau išvardintus taškinio šviesos šaltinio, bei:

Kryptis (**direction**) – nusako šviesos kryptį.

<sup>8</sup> VRML kursas (paskaitų konspektai) [žiūrėta 2005-04-12]. Prieiga per internetą: http://www.mif.vu.lt/katedros/cs2/cagl/vrml\_kursas/3\_pask.htm

**Taškinė šviesa** (**PointLight**) – šiuo būdu šviesa sklinda į visas puses nuo jos šaltinio. Pagrindiniai parametrai, kurie aprašomi, yra tokie:

Vieta (**location**) – nurodo šviesos šaltinio poziciją.

Spindulys (**radius**) – didžiausias apšvietimo atstumas.

Silpimas (**attenuation**) – šviesos silpimas kintant atstumui.

**Kūginė šviesa** (**SpotLight**) – pats pavadinimas sako, kad tai kūginis šviesos šaltinis, pvz. Naudojamas konkrečiai detaliai apšviest.

Kūginio apšvietimo skersmuo kontroliuojamas **cutOffAngle** funkcija, o kūgio vidaus apšvietimo intensyvumas kontroliuojamas funkcija **beamWidth.** Pvz.:

*SpotLight { . . . cutOffAngle 0.785 beamWidth 1.571* 

*}* 

Apšvietimo šaltinių gali būti daug, jie gali vienas kitą perdengt ne tik apšvietimo, bet ir spalvomis, taip sudarydami labai realistiškus apšvietimo vaizdus.

#### 2.2.8 Apžiūrėjimas

Teisingai parinktas apžiūrėjimo kampas, atstumas leidžia realistiškiau pamatyti modeliuojamą objektą. Tačiau **VRML** pajungiklio pagalba pats vartotojas keičia apžiūrėjimo kryptį ir kampą. Jau pačiame modelyje galima patalpint didelį skaičių įvairių modelio apžiūros kampų. Jei modelyje nėra nurodytas joks apžiūrėjimo kampas ir atstumas (nuo vartotojo z ašies kryptimi), **VRML** pajungikais parenka pagal nutylėjimą tokias kryptis: 0.0, 0.0, 10.0 (x,y,z). Todėl nereikia nustebt, jei neparinktas kitas apžiūrėjimo variantas modelio nesimato. Jo gali nesimatyti, todėl, kad jis yra nutolęs labai tam tikromis ašių kryptimis nei naudojama pagal nutylėjimą.

Apžiūrėjimas leidžia modeliuojant parinkt tokius veiksmus:

Parinkti apžiūrėjimo poziciją įkraunant virtualų modelį

Parinkti labiausiai naudojamus apžiūros taškus

Įvardinti apžiūrėjimo taškus

Apžiūrėjime galime nurodyti: kameros poziciją, norimą kryptį ir žinomą kameros kampą (objektyvo dydį). Apžiūrėjimo taškai gali būti transformuojami kaip ir bet kurie kiti **VRML** mazgai, panaudojant funkciją **Transform**. Elementarus pvz.:

```
Viewpoint { 
   position 0.0 0.0 10.0 
   orientation 0.0 0.0 1.0 0.0 
   fieldOfView 0.785 
   description "Entry View" 
}
```
2.2.9 Navigacija

Tai pagrindinis būdas virtualaus objekto tyrinėjimui, judėjimui virtualiame pasaulyje. Pagrindinės navigacijos priemonės yra tokios:

**WALK** - vaikščioti

**FLY** – skristi, gravitacija neturi įtakos

**EXAMINE** – analizuoti objektą (pasukt, apsukt ir panašiai)

**NONE** – tai apibrėžia, kad navigacija kontroliuojama paties modelio, bet ne VRML pajungiklio.

**ANY** – leidžia vartotojui pačiam pasirinkt ir pakeist navigaciją

 Visas šias funkcija atlieka **VRML** pajungiklis, tačiau kaip jas atlieka galima nuspręst modeliuodami. Štai šičia susiduriam su specifine **VRML** sąvoka: "**Avatar**". Tai sunkiai išverčiamas žodis, kuris reiškia dievybės įsikūnijimą. Tačiau jį galima versti kaip tas, kuris apžiūri virtualų modelį. Šios funkcijos pagalba, galime apibrėžti veikiančiojo charakteristikas, pvz. Koks jo aukštis (ūgis), plotis (stambumas), žingsnio aukštis ir panašiai. Tai reikalinga tam, kad jei pvz. Objektas (kubas) buvo padarytas 2x2x2, jei mūsų "**Avatar**" bus didesnis nei 2 metrai, vadinasi, jis negalės įlysti į kubą. Kitaip tariant nesvarbu, kokio dydžio modelį sukūrėme, mes veikiantįjį galime pritaikyt prie jo, o ne modeliuojamą objektą.Tai reiškia, kad mums nereikia keisti paties modelio, bet veikiantįjį (vaikas, suaugęs ir panašiai). Pvz.:

```
NavigationInfo { 
   type [ "WALK", "ANY" ] 
   avatarSize [ 0.25, 1.6, 0.75 ] 
   speed 1.0
```
 *headlight TRUE* 

*}* 

Kas reiškia, kad mūsų veikiantysis gali vaikščioti, skristi (nes yra **ANY**) ir kitus veiksmus atlikti.Be to jis yra 0.25 metro pločio, 1.6 metrų aukščio, o jo žingsnio aukštis 0,75 metro. Jis gali judėti 1 metro per sekundę greičiu, o "**headlight**" pasako, kad šviesa, kur beeitų visada yra kartu su juo.

# 2.3 Sprendžiamo uždavinio aktualumo ir naujų sprendimo variantų poreikio pagrindimas

Šiuo metu yra ne daug projektų (bent Lietuvoje), kurie integruotų kultūros paveldo objektų virtualų rekonstravimą.

Šitoks projektas reikalingas dėl kelių priežasčių:

Pats virtualus projektas padėtų muziejaus (ir ne tik jo) interaktyviam bendravimui su lankytojais. Lankytojai tokį modelį virtualiame puslapyje galėtų liesti, atidaryti, net išardyti ir pasižiūrėt, kaip jis padarytas ir galų gale pasivažinėti. Šitoks projektas prisidėtų prie modernaus neformalaus mokinių lavinimo ir visuomenės bei kultūros paveldo kontakto.

### 2.4 Taikomųjų uždavinių modelis ir projekto specifikacija

Taikomųjų uždavinių modelis padės išsiaiškinti, kokie bus veiklos dalyviai bei jų keliami taikomieji uždaviniai. Be taikomųjų uždavinių, atsispindės vartotojo bei užsakovo reikalavimai.

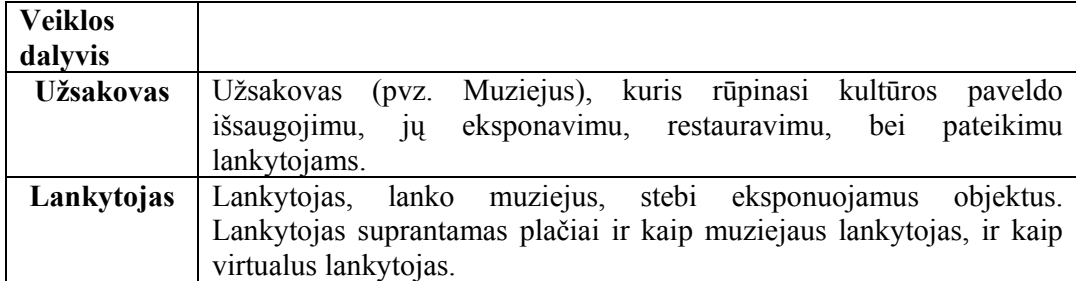

#### Veiklos uždavinių modelis

Taikomųjų uždavinių modelis

| <b>Uždavinys</b>     | Aprašymas                                                                                             |
|----------------------|----------------------------------------------------------------------------------------------------|
| Objekto modeliavimas | objektas į kompiuterį modeliuojamas.<br>Perkeltas                                                     |
|                      | Atliekamas trimatis objekto modeliavimas panaudojant                                                  |
|                      | tam skirtą programinę įrangą.                                                                         |
| <b>VR</b> apleto     | Modifikuojamas VR peržiūros apletas būtų lankstesnis nei                                              |
| modifikavimas        | konkreti analogiška programa, nes būtų nepriklausomas                                                 |
|                      | nuo OS, nereiktų jo papildomai instaliuoti, o funkcijas<br>turėtų analogiškas VR peržiūros programai. |
| Objekto virtualus    | objektas pritaikomas virtualiam<br>Sumodeliuotas                                                      |
| modeliavimas ir      | demonstravimui. Tai yra, atliekamas jo virtualus                                                      |
| demonstravimas       | modeliavimas, naudojant VRM 2.0 modeliavimo kalbos                                                    |
|                      | versiją.                                                                                              |

Technikos paveldo objektų 3-matės rekonstrukcijos virtualus modeliavimas

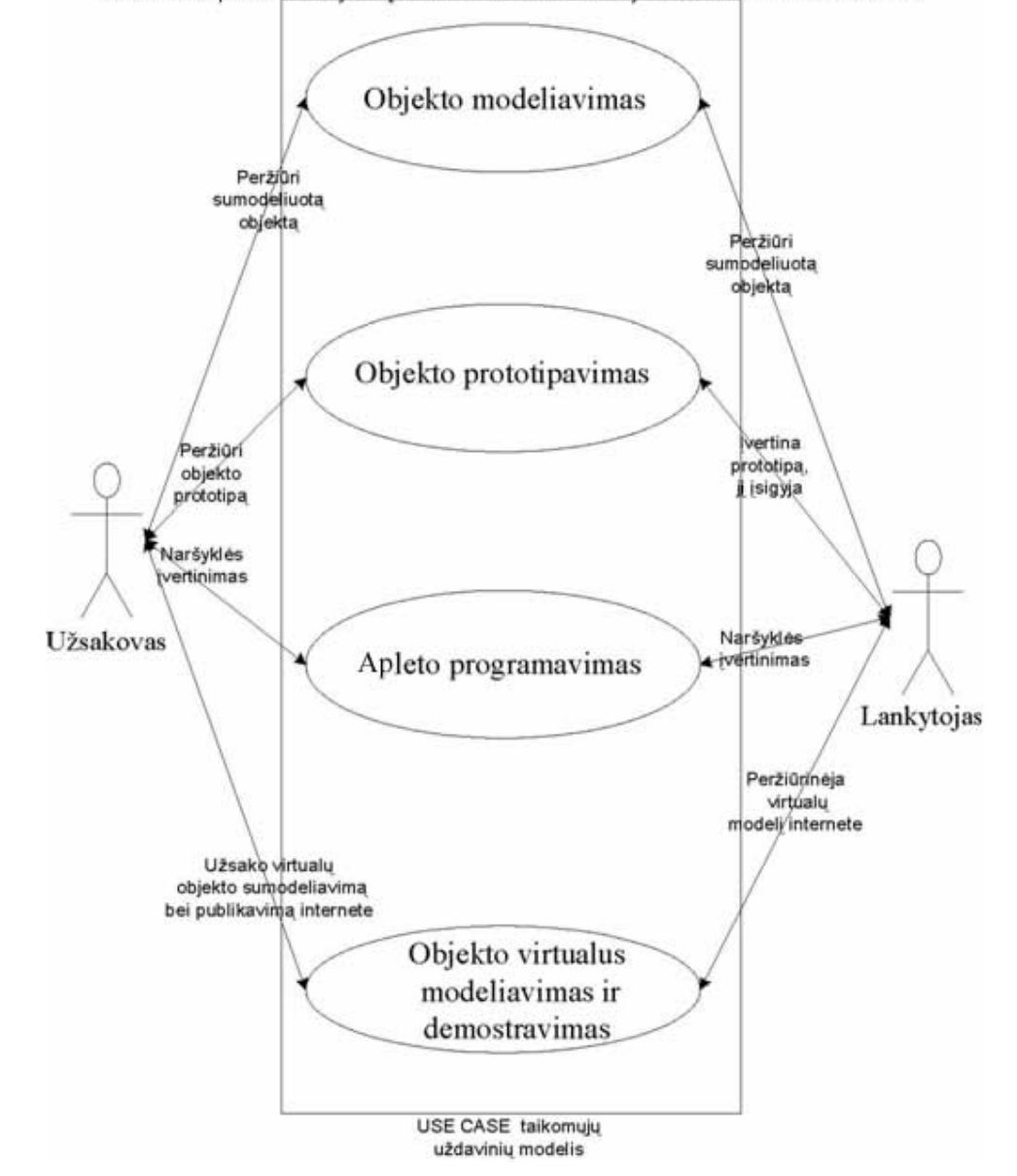

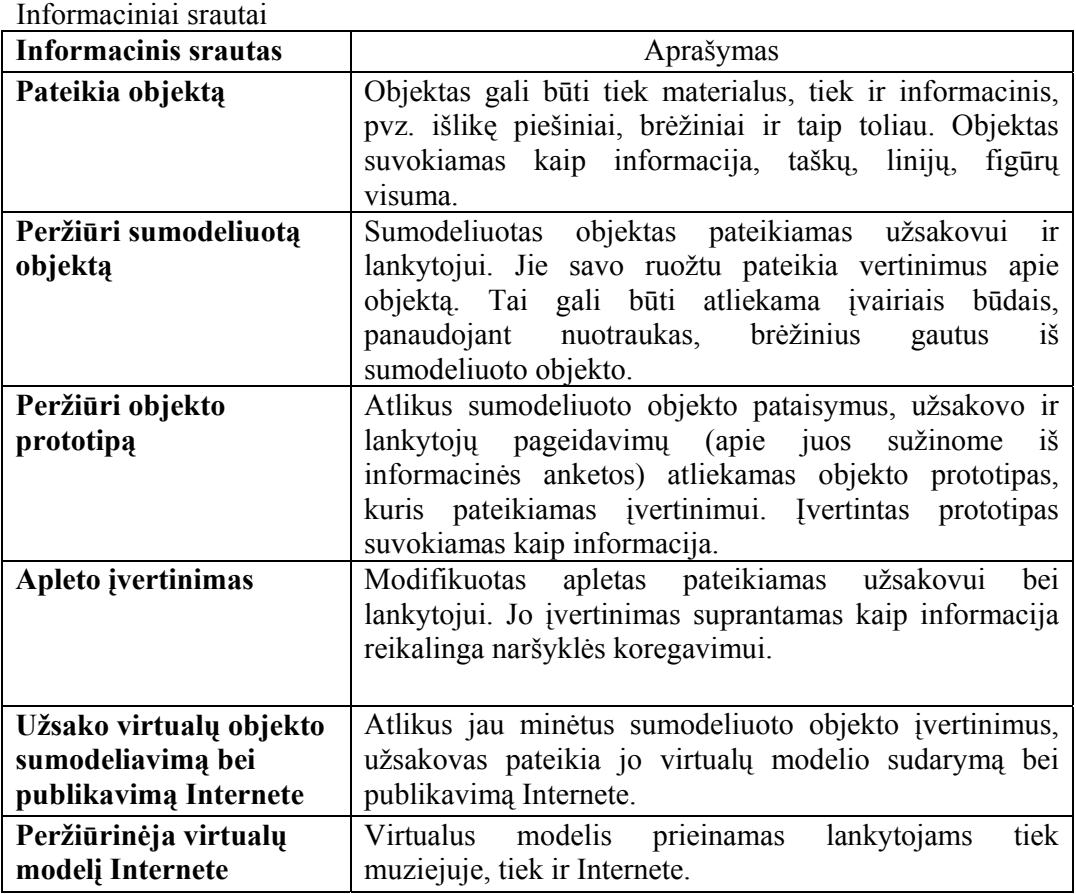

## 2.5 Virtualaus modelio specifikacija

- Dydžio keitimas
- Išardymas
- Durų atidarymas
- Apžiūrėjimas iš vidaus
- Karietos judėjimas
- Kameros animacija

# 2.6 Kompiuterinių programų apžvalga

Šiame skyriuje apžvelgiama programinė įranga, skirta virtualios realybės kūrimui. Norint įgyvendinti projektą pilnai (ne tik sumodeliuot vieną virtualų modelį, bet ir parengti visą muziejaus informacinę sistemą) reikalinga įvairi programinė ir techninė įranga.

Programų, skirtų trimačiam modeliavimui netrūksta tačiau, šio projekto atžvilgiu

reikalingos programos, kurios leistų ne tik paruošti detalų objekto planą (trimatį) bet ir leistų nesudėtingai failus saugoti kitais reikalingais formatais. Todėl tikslinga programinę įrangą suskirstyti į tris tipus:

• Programinė įranga skirta objekto skenavimui arba perkėlimui į kompiuterį

Ši programinės įrangos dalis skirta trimačio objekto perkėlimui ir skenavimui trimačiu skenavimo įrenginiu.

Ši įranga pateikiama kartu su skenavimo įrenginiu. Žinoma, yra ir įrangos nepriklausomos nuo įrenginio. Konkrečios programinės įrangos nebus pateikta, nes ji dažniausiai priklauso nuo trimačio skenerio. Tokius skenerius gamina tokie gamintojai kaip Minolta, Canon, Fuji ir kiti gamintojai.

• Programinė įranga skirta objekto automatizuotam trimačiam modeliavimui.

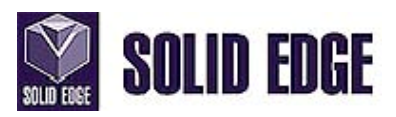

Solid Edge V11 tai programinis paketas skirtas 3D kieto kūno mechaniniams objektams ir jų surinkimui projektuoti, bei darbo brėžiniams paruošti. Tai labai galingas programinis paketas, tačiau tuo pačiu ir labai brangus. Paruošti brėžiniai saugomi duomenų bazėje, tam reikalingi serveriai. Paruošti brėžiniai lengvai suderinami su ESPIRIT programiniu staklių valdymo paketu.

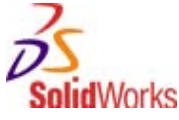

Tai ne toks galingas analogiškas programinis paketas, pasižymintis geru mechaninių objektų projektavimu. Sistema taip pat brangi, suderinama su CAM sistemomis. Failų išplėtimai leidžia saugoti tokius failus kurie reikalingi greitam prototipavimui.

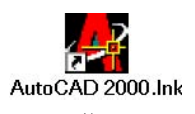

Ši sąlyginai ne brangi ir mokymosi tikslais prieinama sistema taip pat tinka pasirinktam objektui projektuoti. Palaiko failų plėtinius greitam prototipavimui, suderinama su CAM. Tačiau sunkiai konvertuojama į VRML.

3ds max 7

Šis paketas skirtas animacijai ir kitokiai vizualiai informacijai apdoroti. Tai pagrindinė priemonė objektui modeliuoti.

• Programinė įranga skirta JAVA klasių failams programuoti.

Neabejotina pranašumą prieš daugelį programų turi IntelliJ IDEA 4.5. Ji įnoringa resursams, bet vienas nepralenkamiausių paketų JAVA programavimui.

• Programinė įranga skirta VR modeliui realizuoti

Reikia pažymėti, kad programinės įrangos nėra labai daug. Didžioji jų dalis:

- Caligari
- Okino Computer Graphics
- ParaGraph
- Radiance
- Silicon Graphics
- Virtus
- Cosmo Worlds

Pasirinktas Cosmo Worlds redaktorius, kuris leidžia ne tik dirbt su WRL failu, bet taip pat ir rašyti reikalingus skriptus.

#### 2.7 Analogiški projektai

Analogiškų projektų jau yra. Vieną lietuvišką variantą, kuriame panaudota VR modeliavimo kalba galima pasižiūrėti virtualioje valdovų rūmų rekonstrukcijoje, adresu: http://www.lvr.lt

Kitas projektas yra parengtas jau kiek seniau. Tai taip vadinamas "Theatron" Europos projektas, kuriame atlikta virtuali graikiškojo teatro rekonstrukcija. Tai galima rasti adresu: http://www.theatron.org

Virtualus Bolonijos miesto istorijos muziejus. Projekto įgyvendinimas adresu: http://www.acm.org/conferences/sac/sac2000/Proceed/FinalPapers/WW-11/

Projektas skirtas virtualiam Menn'os kapui rekonstruoti. Projektas suteikia galimybę virtualiai aplankyti Menn'os kapą, kai tik jis buvo atkastas 1916 metais. Prieinamas adresu:

http://www.doc.mmu.ac.uk/RESEARCH/virtual-museum/Menna/visit.html

Kahun projektas. Projektą įgyvendina Manchester'io metropoliteno universitetas. Šiame projekte bandoma tyrinėti naujų media technologijų (tame tarpe ir VRML) įtaką, siekiant efektyvesnio švietimo egiptologijos srityje. Pateikiami muziejaus surinktų eksponatų virtualios rekonstrukcijos. Prieinama adresu: http://www.doc.mmu.ac.uk/RESEARCH/virtual-museum/Kahun/

Virtualias kolekcijas galite aplankyti Didžiosios Britanijos gamtos istorijos muziejuje adresu: http://www.nhm.ac.uk/interactive/VRendeavour/index.htm Tiesiog puikus pavyzdys kaip galima apjungt tekstinę informaciją su virtualiu modeliu.

Kitas (The Foundation of the Hellenic World) projektas taip pat pateikia virtualaus eksponatų galerijas. Tai svetainė skirta graikų kosmoso sampratai atskleisti. Nemažai virtualių parodų, kurios prieinamos ne tik per Internetą, bet ir specialią techninę įrangą. Galima rasti adresu: http://www.fhw.gr/fhw/en/home/

Lietuvoje aptikti tokio pobūdžio projektų kaip išvardintuose pavyzdžiuose nepavyko.

# 3 REIKALAVIMAI

### 3.1 Projekto tikslas

Darbo tikslas, išanalizuoti konkrečias virtualaus modeliavimo, projektavimo sistemas, jų galimybes siekiant virtualiai rekonstruoti kultūros paveldo objektus ir kaip to pavyzdį vartotojui pristatyti sumodeliuotą objektą.

### 3.2 Projekto apibrėžimas

Kuriamas technikos paveldo objektų 3-matės rekonstrukcijos virtualaus modeliavimo projektas. Projektas apima tokius uždavinius: rekonstruot objektą 3 –tėje erdvėje, jį realizuoti virtualioje erdvėje.

Modeliavimas **VRM** kalba leis interaktyviai ir vaizdžiai lankytojui apžiūrėti objektą. **JAVA** leis išgauti sudėtingesnes objektų transformacijas. **VR** peržiūros **apletas** leis virtualų modelį integruoti į naršyklę. Projektas padės realizuoti tokius kultūros technikos paveldo objektus, kurių fizinė realizacija dėl objektyvių priežasčių yra neįmanoma.

### 3.3 Bendri reikalavimai projektui

Realizuoti projekto apibrėžime iškeltus uždavinius.

Projektas turi būti nepriklausomas nuo operacinės sistemos.

Projektas turi tenkinti suformuluotus vartotojo reikalavimus.

### 3.4 Vartotojų reikalavimai

Kokias žiūrėjimo pozicijas jis galės pasirinkti Numatytos keturios:

- Priekinė objekto dalis
- Soninė objekto dalis
- Galinė objekto dalis
- Dešinė objekto dalis

Kokius pasirinkimų meniu vartotojas veiksmus galės atlikti:

- Pakeist objekto poziciją
- Objektą judinti
- Objektą išardyti
- Objektą priartinti

Tiesioginė manipuliacija:

- Tiesiogiai objektą judinti su pele
- Objektą temti į kitą vietą

### 3.5 Vartotojų apibūdinimas

Šio projekto vartotojas (tiksliau būtų teigti lankytojas) yra bet koks žmogus, besidomintis kultūros paveldu. Tai gali būti ir mokinys, ir studentas, ir dėstytojas ir šiaip žmogus iš gatvės. Projektas, nereikalaus ypatingo lankytojų kompiuterinio raštingumo lygio. Tiesiog, viskas ko reikės, mokėti naudotis Interneto naršykle, bei **VR** peržiūros programa, apie kurią jis galės pasiskaityt vartotojo dokumentacijoje. Aprašymas apie virtualios realybės veikimo principus bus prieinamas kiekvienam lankytojui. Užsakovų prasme, gali būti bet kokia institucija, besirūpinanti kultūros paveldo išsaugojimu, ar firma bandanti rekonstruoti vertingą objektą. Žinoma, tai gali būti ir nacionalinis parkas, zoologijos ar botanikos sodas. Užsakovų spektras labai platus, nes projektas neapsiriboja vien konkretaus objekto modeliavimu. Rašomas magistrinis darbas nesunkiai išplečiamas už pasirinktos temos ribų, nes virtualios realybės modeliavimo kalba išplečiama iki medicinos, mašinų gamybos ir kitų sričių, kuriose reikalaujama trimačio realaus vaizdo.

### 3.6 Projekto užsakovas

Projekto užsakovas yra Ryšių ir pašto muziejus Kaune. Tačiau hipotetiškai tai gali būti bet koks subjektas.

### 3.7 Projekto vykdytojas

Projekto vykdytojas Kauno Technologijos Universitetas.

### 3.8 Reikalavimai vartotojo sąsajai

Vartotojo sąsajoje turi būti realizuoti tokie bendravimo būdai:

- Tiesioginė manipuliacija
- Meniu pasirinkimas

Pažymėtina, kad šiame projekte vartotojo sąsaja yra dvejopa. Sąsaja su **VR** peržiūros programa, kuri neįeina į projekto ribas. Taip pat kokią vartotojas turės sąsają su modeliuojamu objektu. Čia iškyla tokie klausimai:

### Meniu:

- Kokias žiūrėjimo pozicijas jis galės pasirinkti:
- Numatytos keturios:
- Priekinė objekto dalis
- Šoninė objekto dalis
- Galinė objekto dalis
- Dešinė objekto dalis
- Kokius pasirinkimų meniu vartotojas veiksmus galės atlikti:
- Pakeisti objekto poziciją
- Objektą judinti
- Objektą išardyti
- Objektą priartinti

Tiesioginė manipuliacija:

Tiesiogiai objektą judinti su pele

Objektą temti į kitą vietą

### 3.9 Reikalavimai patikimumui

Reikalavimai patikimumui keliami tokie:

Projektas turi atitikti funkcinius reikalavimus.

Turi veikti, kai reikia.

### 3.10 Reikalavimai saugumui

Projektas neturi gadinti ar dar kitaip kenkti programinei, techninei ar informacinei

### įrangai.

Projektas negali sukelti avarijų, pavojingų situacijų ar žalos.

## 3.11 Funkciniai reikalavimai projektui

- Dydžio keitimas
- Išardymas
- Durų atidarymas
- Apžiūrėjimas iš vidaus
- Karietos judėjimas
- Žiūrėjimo kampo keitimas, pasirenkant iš meniu

## 3.12 Nefunkciniai reikalavimai projektui

- Projektu turi nesunkiai naudotis vidutines žinias apie kompiuterį turintis vartotojas
- VRM pajungiklis (Plug-in) neturi trukdyti naršyklės darbui ar kitoms programoms.
- Neleistiniems veiksmams (kurių nepalaiko virtualios realybės modeliavimo kalba) turi būti išvedami pranešimai.
- Irankių pasirinkimas turi būti lengvai prieinamas (geriausia vienu paspaudimu).
- Keisti ar parsisiųsti virtualų modelį bus draudžiama, nebent bus gautas atitinkamas leidimas.
- Projekto platinimas turi būti suderintas su užsakovu bei projekto vykdytojais.
- Projektas turi veikti Windows 9X/ME/2000/XP operacijų sistemose, taip pat Linux operacinėse sistemose.
- Būtinas serveris, kuriame patalpinamas virtualus modelis. Jei jo nėra, projektą bus galima gauti individualiai su instaliacine įranga.
- Būtinas Interneto ryšys, jei norima objektą peržiūrėti tinkle. Rekomenduojamas duomenų perdavimas didesnis nei 55 kb/s, norint užtikrinti pilną peržiūrėjimo pajėgumą. Tačiau gali būti ir 55 kb/s.
- Būtina Interneto naršyklė su **VRM** pajungikliu, jei jos nėra turi būti prieinama naudotojui priklausomai nuo to, kokiu keliu jis gauna projektą.
- Reikiamą **VRM** pajungiklį turi būti galima susiinstaliuoti į esamą naršyklę,

nepriklausomai nuo jos tipo.

- Reikalavimai kompiuteriui, priklausomai nuo operacinės sistemos. Projektas papildomų kompiuterio komponentų nereikalauja, išskyrus ausines ar garso kolonėles.
- Projektas gali būti instaliuojamas atskirai, arba gali būti priedas prie internetinio projekto.
- Projekte numatytos visos galimybės, kurias galima atlikti virtualios realybės įrankiais. Jas naudotojas galės pasižiūrėti Internete arba gauti atskiru pageidavimu, kaip vieną instaliacinį paketą su visais reikalingais failais.

 Naudotojui bus prieinamas tik galutinis virtualus objekto modelis. Užsakovas galės gauti kitus brėžinius susijusius su objekto modeliavimu.

Papildomomis galimybės, gauti failus:

- reikalingus greitam objekto prototipavimui
- reikalingus jo gamybai, panaudojant **CAM** sistemas
- Išsamią projekto dokumentaciją.

# 4 REALIZACIJA

### 4.1 Objekto realizacija VRML

Specifikacijoje yra nurodyta, kad realizuotas virtualus modelis bus prieinamas dviem būdais. Pirma, prieinamas kaip lokalus resursas ir prieinamas kaip nuotolinis resursas, panaudojant **WWW** technologiją. Šiuo metu virtualus modelis yra patalpintas specialioje šiam projektui skirtoje svetainėje, kurios adresas toks http://www.museum.virtualage.org Virtualus modelis prieinamas iš lokalių resursų, gali būti supakuotas į automatiškai įdiegiamą paketą, kuriame būtų įdėti visi reikalingi resursai. Tai gali būti atlikta pagal užsakovo reikalavimus.

Virtualus objektas realizuotas dviem būdais:

Pirma jis gali būti apžiūrimas su tam tikslui modifikuotu **VRML** apletu, tačiau tada modelio valdymas bus ne pilnai prieinamas. Tokia realizacijos forma pasirinkta todėl, kad būtų galima tiesiog virtualų objektą demonstruoti, įterpt į puslapius, kuriuose nėra integruotas **VRML** pajungikais. Ši versija prieinama adresu http://www.museum.virtualage.org/Trecias\_semestras/trecias\_sem.html Apžiūrimas karietos variantas yra pirminis, galutinį rezultatą galima pasižiūrėt adresu: http://www.stud.ktu.lt/~gedtamk/

Antra, geriausiai modelis apžiūrimas antru realizacijos variantu, kada naudojamasi **VRML pajungikliu**. Trumpa instrukciją kaip naudotis **VRML pajungikliu** pateikiama vartotojo dokumentacijoje. Tai pagrindinė projekto dalis, kuri prieinama adresu http://www.stud.ktu.lt/~gedtamk/

#### 4.1.1 Pagrindiniai failai

Projektą sudaro tokie failai (vardinant WRL failus):

- index.wrl (bendras modelis)
- karieta.WRL (bendras karietos modelis)
- karietaArdyti.wrl (karietos išardymas)
- karietaDidinti.wrl (karietos detalių didinimas)
- karietaDurys.WRL (karietos durų atidarymas)
- karietaJudejimas.WRL (karietos judėjimas)
- karietaVidus.wrl (karietos aplankymas iš vidaus)
- blaxxun3d.jar (modifikuotas apletas, leidžiantis tiesiog užkraut virtualų modelį)

Čia vizualiai įkeltas failas karieta.WRL

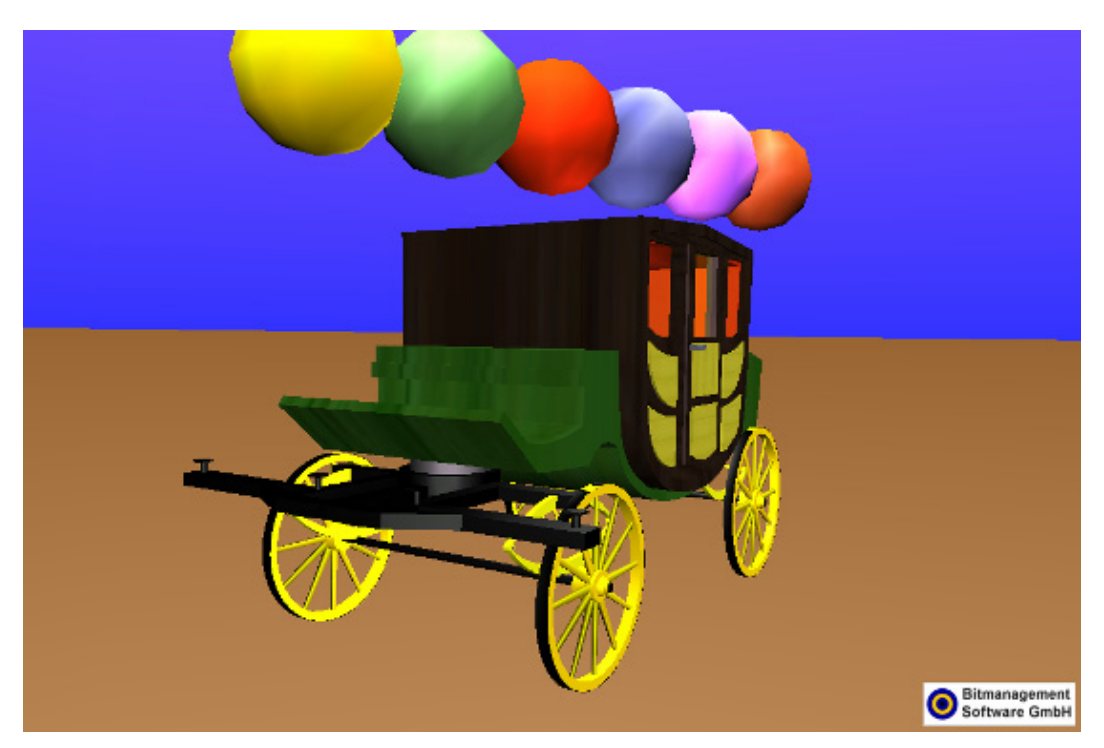

# 4.2 Realizavimas JAVA programavimo kalba

Pataisytas kompanijos **Blaxun** apletas, leidžiantis įterpti virtualų modelį tiesiai į interneto naršyklę. **VR** funkcijos nebus realizuotos galutiniame variante, nes tam kliudys apleto saugumo reikalavimai. Šią problemą galimą išspręsti tik virtualius objektus kuriant kaip paskirstytus.

### 5 TESTAVIMAS

Testai buvo atlikti tokia seka. Virtualus modelis testuotas keliuose skirtinguose kompiuteriuose su skirtingais procesoriais. Modelis testuotas tokiomis Interneto naršyklėmis: **Iexplorer**, **Mozilla**.

Testuota keturiais skirtingais kompiuteriais. Beveik visi jų parametrai neįsiskyrė, vidutiniškai turėjo po 256 MB operatyvios atminties, tačiau procesorių tipai ir greitis skyrėsi. Jei prie MD Duron procesoriaus, kurio sparta 750 MH iškildavo problemų, tai prie Pentium 3 su 1,5 GH spartos problemų neliko. Su galingesniu procesoriumi, kurio sparta 2,5 GH ir palaiko Hyper Tyrding technologija, buvo galima ne tik peržiūrėti modelius, bet ir dirbti kitus darbus. Paskutinis kompiuteris, kuriame buvo įdiegta virtuali karieta turėjo tokias sudedamąsias dalis: AMD Turion 64, 1,5 GH, ATI X700 (128 MB) ir 512 RAM. Jei kituose kompiuteriuose modelis kiek kontrastuodavo tai šio bandymo metu šito nepastebėta, viskas veikė taip kaip turi veikti. Pastebėtina, kad šis kompiuteris priklausė ACER nešiojamų kompiuterių grupei.

Išvada. Jei reikalavimai operatyviai atminčiai nėra dideli, bet procesorių spartai ir tipui yra gana dideli. Pageidautina, kad būtų ne mažiau kaip 1,2 GH, nes kitaip vaizdas bus trūkčiojantis ar objektas kontrastuos ir fonuos. Žinoma vaizdo plokštė turėtų būti ne mažesnė kaip 32 – 64 MB. Kitas svarbus parametras tai PCI Express jungtis, kuri buvo įdiegta paskutiniame kompiuteryje.

Bandymuose su interneto naršyklėmis skirtumo nepastebėta. Vienintelis skirtumas toks, kad Cosmo Player tinka Explorer naršyklei, o Blaxun pajungiklis Mozilla naršyklei. Taip pat Mozilla kiek skirtingai supranta nuorodas, kas sąlygoja gana sudėtingą jos panaudojimą virtualios karietos lokaliame kompiuteryje.

Taip pat išbandytas priklausomumas nuo skirtingų **VRML** pajungiklių **Blaxun** bei **CosmoPlayer**.

Priklausomumas nuo **VR** peržiūros pajungiklio yra, nes skirtingi gamintojai naudoja kiek skirtingas specifikacijas, tačiau bendru atveju galima teigti, kad tokia priklausomybė yra minimali. Jei pvz. Cosmo pajungiklis nereaguoja į netikslumus skripte, tai Blaxun kompanijos pajungiklis nevykdys skripto, jei bus bent mažiausia klaida (nepadėtas kabliataškis). Taip pat jie kiek skirtingai gali atvaizuodti patį objektą, parinkti kiek skirtingusatspalvius, apšvietimą, o svarbiausią jei abu naudos OpenGL

Render technologija rezultatai bus ypač skirtingi, nes Blaxun pajungiklis tada reikalauja galingesnio kompiuterio, o Cosmo Player apsiriboja ne tokiu sparčiu.

- Ar apletas nesukelia nenumatytų pasekmių
- Jei nėra instaliuota Java Virtualioji mašina apletas neveikia. Apletas veikia visiškai saugiai, išskyrus tuos atvejus, jei Windows operacinėje sistemoje palikta Microsoft virtualioji Java mašina. Būtina parsisiust Java virtualią mašiną tiesiogiai iš Sun microsystems
- Kas atsitiktų, jei virtuali scena būtų sugadinta

Projektas suskirstytas į skirtingus failus, todėl jei viena scena būtų sugadinta, kitos scenos liktų prieinamos.

# 6 VARTOTOJO DOKUMENTACIJA

Vartotojo dokumentaciją sudaro šios dalys:

- Projekto funkcinis aprašymas
- Projekto instaliavimo aprašymas
- Projektą sudarantys failai
- Virtualaus modelio struktūra
- Vartotojo vadovas

### 6.1 Projekto funkcinis aprašymas

• Dydžio keitimas

Vartotojas modelio dydį galima keisti dviem būdais. Pirma, pasinaudoti sumodeliuotais objektais, bei VRML panelės pagalba, kurios instrukcija aprašyta žemiau. Taip pat realizuotas ir atskirų objekto detalių dydžio keitimas. Pvz. norint pakeisti rato dydį reikia tiesiog sulaukti, kol pelės žymeklis įgaus kitokią piktogramą ir atsargiai temti objektą norimomis x ar y ašių kryptimis. Pastebėtina, kad reikia temti teigiama y kryptimi ir neigiama x kryptimi. Taip yra, todėl, kad panaudojus tempimo funkcija, yra nustatytos tam tikros galimos minimalios ir maksimalios tempimo ribos minėtomis kryptimis, todėl, kad būtų galima gražinti objektus į pradinę padėtį.

• Išardymas

Norint išardyt modelį, reikia pasirinkti atitinkamą modelio dalį (pagal failų aprašymus) ir tiesiog paspaudus ant minėtų objektų, temti. Pastebėtina, kad kai kuriuos objektus galima temti x,y,z kryptimis (norint tai atlikti reikia pasisukti visą karietą šonu ar panašiai), bet ne visus, nes kai kurie iš jų yra ne taisyklingi, todėl juos galima temti tik x,y arba y,z ar x,z kryptimis.

• Durų atidarymas

Norint atidaryti karietos duris, reikia prieiti prie karietos, paspaust ties rankena ir jos atsidarys. Durys atsidarys, bet neužsidarys kol rankena nebus vėl paspausta. Šiame faile yra realizuoti net penki jutikliai, keturi atidarymui ir uždarymui, ir vienas atstumo jutiklis, kuris realizuoja signalizacijos įjungimą bei išjungimą. Sukurtas skriptas leidžia tam pačiam objektui (šiuo atveju rankenai) panaudot du jutiklius. Žinoma, einamuoju momentu veikia tik vienas.

• Apžiūrėjimas iš vidaus

Norint apžiūrėt iš vidaus, reikia atidaryti duris kaip aprašyta. Kaip buvo minėta VRML nepriklausomai nuo to koks objekto dydis, leidžia parinkti ir veikiančiojo dydį. Šiuo atveju yra padaryta taip, kad veikiantysis (awatar) yra truputį mažesnis nei karietos durys. Į karietą galima įeiti, o jei užsidarys durys, iš jos bus neįmanoma išeiti, kol neatidarysite durų.

• Karietos judėjimas

Norint, kad karieta pradėtų judėti, reikia paspausti ant karietos, sulaukus atitinkamo pelės žymeklio. Karieta pradės judėti ratu, tai greičiau tai lėčiau. Judėjimas gana realistiškas, ratų sukimasis proporcingas karietos judėjimo greičiau. Judėjimas ratu realizuotas panaudojant sinusą ir kosinusą, kai tam tikru laiko momentu vis jų reikšmės didėja (po to mažėja). Detaliau tai aprašyta faile karietaJudejimas.WRL, ties "Script". Kartais, skirtinguose kompiuteriuose, su skirtingais procesoriais, karietos judėjimo kelias gali būti trumpesnis ar ilgesnis.

• Žiūrėjimo kampo keitimas pasirenkant iš meniu

Žiūrėjimo kampo keitimą greit galima pakeist pasirenkant iš pajungiklio meniu "Wiew point list", kuriame taip pat galima rasti ir kameros animaciją.

### 6.2 Projekto įdiegimo aprašymas

Norint įdiegti projektą reikia minimaliai tokio kompiuterio:

IBM personalinis arba atitinkamas kitos realizacijos kompiuteris.

Intel Pentium arba analogiškas AMD ~750 – 1000 MHZ procesorius

- 128MB SDRAM
- 200 MB laisvos kietojo disko vietos (tame tarpe ir reikalingai papildomai programinei įrangai diegti)
- Ryšys su tinklu (nutolusiems vartotojams)
- Ryšys su tinklu nebūtinas jei vartotojas muziejus ir realizuota lokaliame kompiuteryje

#### **Minimali programinė įranga**:

- Bet kokia operacinė sistema (projektas nepriklausomas nuo platformos)
- Java virtualioji mašina JDK 1.4 ar aukštesnė
- Cosmo Player (nuo virtualaus pasaulio peržiūros programos gali priklausyti rezultatas)

• Interneto naršyklė, atitinkanti šiuolaikinius grafikos palaikymus. Rekomenduojama Internet Explorer 5.5 ar aukštesnė

Projektas įdiegiamas pakankamai paprastai. Visų pirmą, jei kompiuteryje nėra įdiegta Java virtualioji mašina, reikia ją įdiegti. Pasitikrinti ar yra įdiegta Java virtualioji mašina galima tokia veiksmų seka:

Start > Run >cmd. Atsidariusiame komandinės eilutės lange, surinkt komandą: Java –version. Jei rezultatas panašus į tokį:

"Java version "1.5.0-beta"

Java(TM) 2 Runtime Environment, Standard Edition (build 1.5.0-beta-b32c)

Java HotSpot(TM) Client VM (build 1.5.0-beta-b32c, mixed mode)"

Vadinasi kompiuteryje yra suinstaliuota Java virtualioji mašina, kurios versija "1.5.0-beta". Rekomenduojama, kad versija būtų ne žemesnė nei 1.5. Jei Java virtualioji mašina nesuinstaliuota, ją galima parsisiųst iš projekto internetinio puslapio ir ją įdiegti. www.museum.virtualage.org

Jeigu projekto puslapyje nurodytame VRML naršyklės teste neaptinkamas joks VRML pajungiklis, būtina jį parsisiųsti iš projekto internetinio puslapio ir įdiegti. Rekomenduojamas VRML pajungiklis Cosmo Player.

Papildomai galite suinstaliuoti Java 3D pajungiklį, kuris taip pat prieinamas projekto internetiniame puslapyje. Kai minėtų programų diegimas baigtas, projektas pilnai prieinamas.

Jei naudositės diegimo paketu, reikės atlikti kelis nedidelius žingsnelius. Detalesnė informacija prieinama diegimo metu. Žingsniai tokie, patikrinti ar jūs turite įdiegę VRML pajungiklį, jei taip tiesiog reikės paspausti kopijuoti ir viskas bus įdiegta. Visi reikalingi failai bus įdiegti į C:Karieta. Projektas bus prieinamas iš Start menu > Program Files > Karieta ... pasirenkant Jums tinkančią naršyklę. Windows sistemų vartotojams yra pateiktas ir ištrynimo paketas, kuris prieinamas Start>Programs>Karieta>Istrinti>Istrinti karieta.

Ne Windows sistemų vartotojams tiesiog reikia nukopijuoti viską, kas yra aplankale "CD\_Root\AutoPlay\Docs" ir sukurti nuoroda į atitinkamus index failus, esančius aplankaluose Mozzila ir Iexplorer. Žinoma, prieš tai reikia įdiegti minėtas programas, jei jos neįdiegtos.

## 6.3 Projektą sudarantys failai

Projekte naudojama kelių rūšių failai. Failai su plėtiniu .wrl yra virtualaus modelio failai, kuriuose sumodeliuotas visas objektas ar jo dalys.

Failas su plėtiniu .jar naudojamas VRML failą atidaryti iš interneto naršyklės.

Failai su plėtiniu .js yra Java Script failai, naudojami internetinėje svetainėje ir skirti nustatyti ar interneto naršyklėje yra įdiegtas VRML pajungiklis.

Failai su plėtiniu .html skirti interneto svetainei.

Failai su plėtiniu .wrl sudaro modelio pagrindą. Viso jų yra septyni, kiekvienas iš jų atitinką funkcijas aprašytas aukščiau.

6.4 Virtualaus modelio struktūra

Virtualų modelį sudaro tokios stambios dalys:

- Karkasas
- Vidus
- Ratai
- Ašys
- Lingės
- Prikabinimas

### 6.5 Vartotojo vadovas

Šį vartotojo dokumentą pravartu pradėti nuo to, kad skirtingi VRML pajungikliai gali skirtingai atvaizduoti modeliuojamus objektus. Be šito, jei naudosite diegiamąją kompaktinę plokštelę pravartu naudotis Cosmo Player pajungikliu bei Internet Explorer naršykle. Jei naudosite kitokius pajungiklius ir interneto naršykles rezultatai gali būti įvairūs. Jei pas Jus nėra Internet Explorer naršyklės ir naudojatės pvz. Mozilla naršykle, Cosmo Player Jums netiks. Tada reikės parsisiųst Blaxun kompanijos pajungiklį. Jis kiek kitaip atvaizduos karietą, bet primygtinai rekomenduočiau pabandyt įvairius nustatymus, kurie yra susiję su grafika. Be to, įdiegus, paketą ir pasileidus jį iš Start>Programs>Karieta>Mozilla>Paleisti karieta, puslapiai gali atsidarinėti įvairiai. Tai nutinka dėl to, kad Mozilla kitaip atidarinėja failus nei Internet Explorer.

Kaip įdiegti instaliacinę kompaktinę plokštelę.

Įdėjus plokštelę į skaitytuvą, pasileis diegimo vedlys. Spauskite toliau, jei norite įdiegti. Jei pas Jus nėra įdiegtas Cosmo Player, pereisite į antrą etapą ir įdiegsite, jei jis yra, pereisite į trečią. Paspauskite kopijuoti. Kai reikalingi duomenys bus nukopijuoti, pereisite į ketvirtą etapą. Paspauskite baigti. Jei paspaudėte ir atrodo niekas nevyksta, palaukite, nes bet kokiu atveju būsite perkelti į kitą etapą.

Jei pasileidę karietą pamatysite, jog ji kontrastuoja atlikite tokius veiksmus. Ties užrašu Cosmo yra varnelė (žemiau tai bus detaliau paaiškinta), paspauskite ją. Atsidarys nustatymų langas, pasirinkite Graphics ir pasirinkite OpenGl Render. Vaizdas gal kiek sulėtės, bet jis bus geresnis.

Toliau susipažinsite, kaip ir kokius veiksmus galima atlikti su VRML pajungikliu: Cosmo Player. Aprašyti pagrindiniai veiksmai skirti virtualaus objekto navigacijai.

Pagrindinė navigacijos panelė:

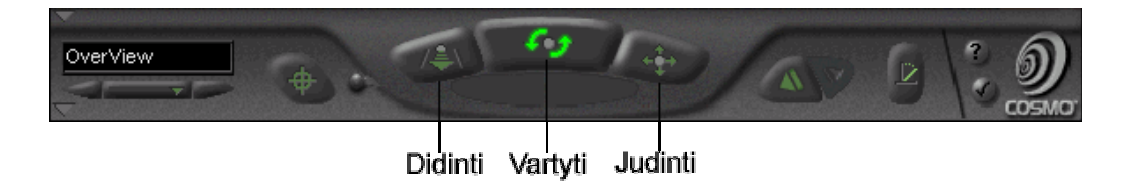

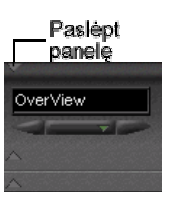

Jei panelė nesimato spauskite:

Didinti ar mažinti

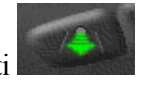

Paspausti Didinti

Paspausti kairįjį pelės klavišą ir tempti. Aukštyn didinsis, žemyn mažinsis

Taip pat galima panaudoti rodyklių klavišus analogiškiems veiksmams. Jei dar prie rodyklių klavišų paspausite klavišą SHIFT didinsis greičiau.

Vartyti spauskite:

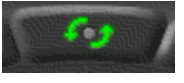

Paspausti Vartyti

Paspausti kairįjį pelės klavišą ir tempti. Aukštyn versis žemyn, žemyn versis aukštyn, į dešinę suksis į dešinę, atitinkamai į kairę.

Taip pat galima panaudoti rodyklių klavišus analogiškiems veiksmams. Jei dar prie rodyklių klavišų paspausite klavišą SHIFT didinsis greičiau.

Judinti spauskite:

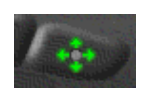

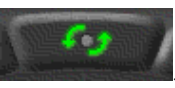

Viskas analogiškai kaip vartant .

Tai buvo analizavimui skirta panelė, laikas ją pakeist į navigacijos panelę, tai padarysite šitaip:

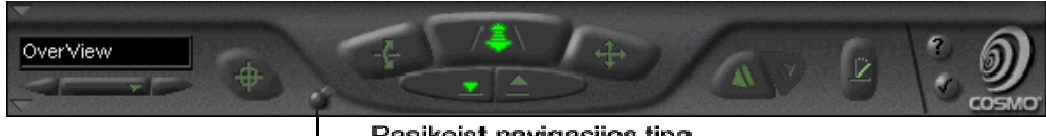

Pasikeist navigacijos tipa

Matote jau tokią panelę

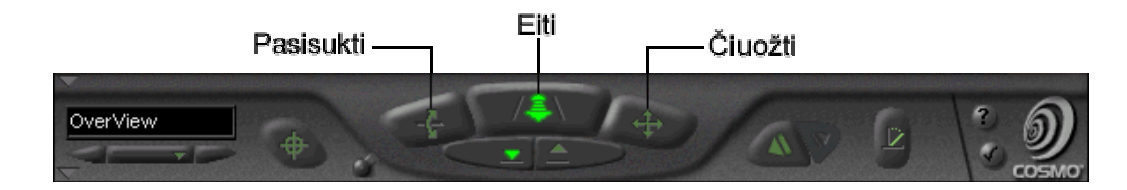

Norėdami pasisukti spauskite

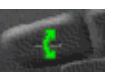

Tai įrankis skirtas žiūrėjimo kampui pakeist. Visiškai taip pat lyg filmuotumėte.

Paspausti Pasisukti

Paspausti kairįjį pelės klavišą ir tempti. Aukštyn žvelgsite aukštyn, žemyn žvelgsite žemyn, į dešinę suksitės į dešinę, atitinkamai į kairę. Norėdami bet kada laikinai pereit prie šio valdymo spauskite CTRL.

Taip pat galima panaudoti rodyklių klavišus analogiškiems veiksmams. Jei dar prie rodyklių klavišų paspausite klavišą SHIFT didinsis greičiau.

Norėdami čiuožti (slysti) spauskite:

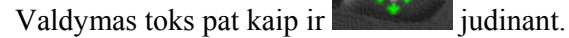

Norėdami eiti spauskite:

Paspausti eiti

Paspausti kairįjį pelės klavišą ir tempti. Aukštyn eisite į priekį, žemyn eisite atgal, į dešinę suksitės į dešinę, atitinkamai į kairę. Norėdami bet kada laikinai pereit prie šio valdymo spauskite CTRL.

Taip pat galima panaudoti rodyklių klavišus analogiškiems veiksmams. Jei dar prie rodyklių klavišų paspausite klavišą SHIFT didinsis greičiau.

Perspektyvos padėtys:

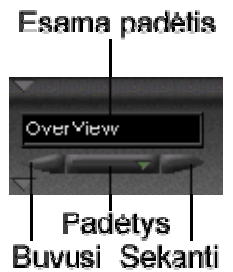

Šioje panelės dalyje galite pasirinkti sumodeliuotas kameros padėtis. OverView rodo esamą padėtį, paspausdami menu "Padėtys" galite pasirinkti iš visų galimų padėčių. Norint greit pereiti į prieš tai buvusią ar būsimąją, spauskite atitinkamus jungtukus, kaip parodyta paveiksle. Padėtis galite keisti taip pat klavišais Page-Up ir Page-Down.

Norėdami eiti tiesiai prie objekto spauskite: . Po to pasirinkite norimą vietą ir iš kart ten atsidursite. Du kartus paspaudę "seek" jungtuką, jis pasidarys baltas, o Jūs

galėsite kelis kartus iš eilės pasinaudoti juo. Jei atliksite tokią kombinaciją: ir ir

galėsite ne tik pasiekti konkrečią vietą, bet ir pasisukti, jei pavyzdžiui priėjote per arti.

Labai naudingas jungtukas yra **. Jis vadinamas Straighten ir skirtas tam**, jei pasimetėte, t.y. apsisukote žemyn galva. Norėdami vėl žvilgsnį nukreipti tiesiai prieš save, spauskite jį. Jis neveiks, jei Jūsų padėtis yra normali.

Kiti sekantys du perjungėjai skirti nustatyti ar gravitacija įjungta ar išjungta. Jei matote tokį žaliai šviečiantį jungtuką, vadinasi įjungta gravitacija , o jei matote įjungtą štai tokį , vadinasi gravitacija išjungta. Įjungti ar išjungti gravitaciją galite pliuso klavišu, esančiu skaitinėje klaviatūros dalyje.

Objektų aktyvavimas. Jei modeliuotojas nusprendė kokį objektą ar jo vietą padaryti

aktyvų, Jūs toje vietoje pelės kursorius pasikeis štai į tokį: (spalva čia nieko dėta, svarbu pats kursorius). Pažymėtina, jei pasirinktas jungtukas "Seek", aktyvavimas bus negalimas.

Svarbu pasirinkti gerus VRML pajungiklio parametrus:

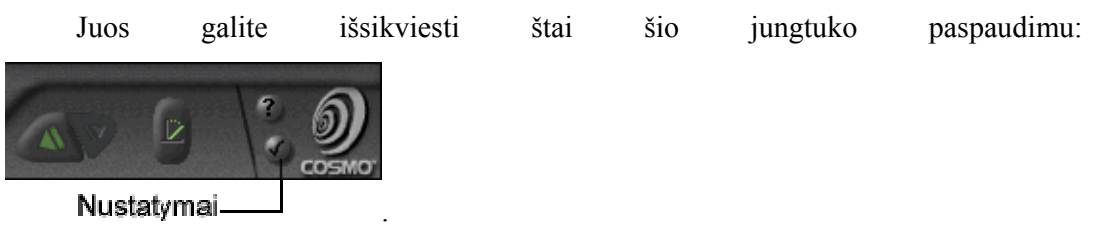

Nustatymai

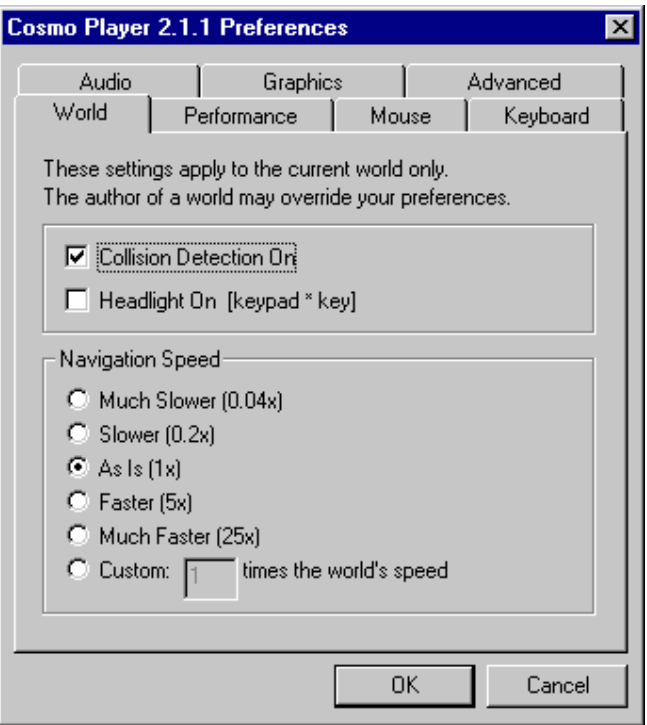

Atsidariusiame lange matote:

### **World**

*Collision Detection On* 

Jei yra ON, reiškia, kad VRML pajungiklis, neleis Jums vaikščioti "kiaurai" sienas, statinius ir panašiai.

*Headlight On [keypad \* key]* 

Šiuo parametru galite įjungti arba išjungti apšvietimą esantį virš Jūsų galvos.

*Navigation Speed* 

Galite pasirinkti navigacijos greitį. Jei paliksite "As is (1x)" bus taip kaip autorius nurodė, kitais atvejais skirsis.

#### **Performance**

#### *Animate transitions between viewpoints*

Šis nustatymas reiškia, kad pasirinkdami skirtingas žiūrėjimo perspektyvas būsite perkelti arba animuotai (lyg pačiam einant) arba iš karto (buvote vienoje vietoje, atsiradote kitoje vietoje)

*Nice Transparency* 

Įjungia arba išjungia natūralų permatomumą, kada spalvos peršviečia viena kitą.

*Textures* 

Jei laukas nepažymėtas, nematysite tekstūrų, kurias naudoja autorius. Tai gali pagelbėti, kai kompiuteris turi mažiau operatyvios atminties.

#### *Image/Texture Quality*

*Automatic* – bando automatiškai nustatyti tekstūros kokybę.

*Best Quality* – geriausios kokybės, tačiau tai gali turėti įtakos navigacijai, jei nėra 3D techninės įrangos, bet daugelis šiuolaikinių kompiuterių tai turi.

*Fastest* – kokybė mažesnė, bet greitis didesnis.

### **Mouse**

Kompiuterio pelės nustatymai

Keyboard

Klaviatūros nustatymai

**Audio** 

Audio nustatymai

#### **Graphics**

*Renderer Selection* 

Priklausomai nuo tokią norite naudoti vaizdavimo sistemą, pasirinkite tinkamą. Tinkamumas priklausys, nuo operacinės sistemos, techninės įrangos.

#### *Force Software-only Rendering*

Pažymėją šitą punktą, pamatysite, kad programiškai bus bandoma geriau atkurti vaizdavimą, tačiau tam turi būti pakankama techninė įranga.

#### **Advanced**

*Examine Viewer Style* 

*Standard Examiner* - objektas bus sukamas į tą pusę, kur temsite.

*Virtual Track***ball** – sukimas priklausys nuo to už kurios vietos buvo paimtas objektas.

#### *VRML Console Behavior*

Ši vieta apsprendžia ar komandiniai pranešimai bus išvedami į ekraną.

*Show console on error or warning* – Išvest klaidų ar perspėjimų pranešimus į ekraną.

*Show console on startup* – paleisti komandinę eilutę į ekraną, kai tik VRML

pajungiklis startuos

*Display VRML Console now* – dabar išvesti pranešimus į ekraną

*Feedback on Cosmo Player* - išsiųsti komentarą VRML pajungiklio gamintojams.

Visos čia išvardintos navigacijos ar nustatymų savybės tinka ir kitiems VRML pajungikliams. Gali būti tik daugiau funkcijų arba nebūti, kai kurių iš šių. Nuo nustatymų parametrų, priklauso kaip bus atvaizduojami objektai, kokia bus navigacija, kokius pranešimus išves sistema.

# 7 IŠVADOS

Naujausios informacinės technologijos, tokios kaip VRML suteikia galimybę kitaip pažiūrėt į kultūros paveldo išsaugojimo galimybes. Trimatės virtualios rekonstrukcijos panaudojimas leidžia modeliuoti objektus, trimatėje erdvėje, panaudojant turimą informaciją apie atkuriamą kultūros paveldo objektą.

Virtualus modeliavimas gali padėti išvengt nepataisomų klaidų, siekiant objektą rekonstruot fiziškai.

Suteikia galimybę rekonstruoti objektus bent virtualiai, jei fizinės galimybės nėra.

Pateikti virtualūs modeliai lengvai integruojami prie Internetinės prieigos, taip išplėsdami muziejų funkcijas ir keisdami kultūrinio švietimo tradicijas.

Gauti virtualūs modeliai be abejonės gali būti panaudoti objektų rekonstrukcijai, ar jų prototipų gamybai, panaudojant greitąjį prototipavimą, taip dar labiau išplėsdami kultūros paveldo ir informacinių technologijų sąlyčio taškus.

Priedai

## 7.1 Užsakovų poreikio analizės anketa

Anketa pateikiama užsakovams, siekiant surinkti kuo daugiau pradinės informacijos apie virtualiai rekonstruojama kultūros paveldo objektą. Ši anketa pateikiama projekto vykdytojo, užsakovui (muziejui, mokyklai ar kitam subjektui).

Reikia įrašyti Taip/Ne. Galima paaiškinti kodėl?

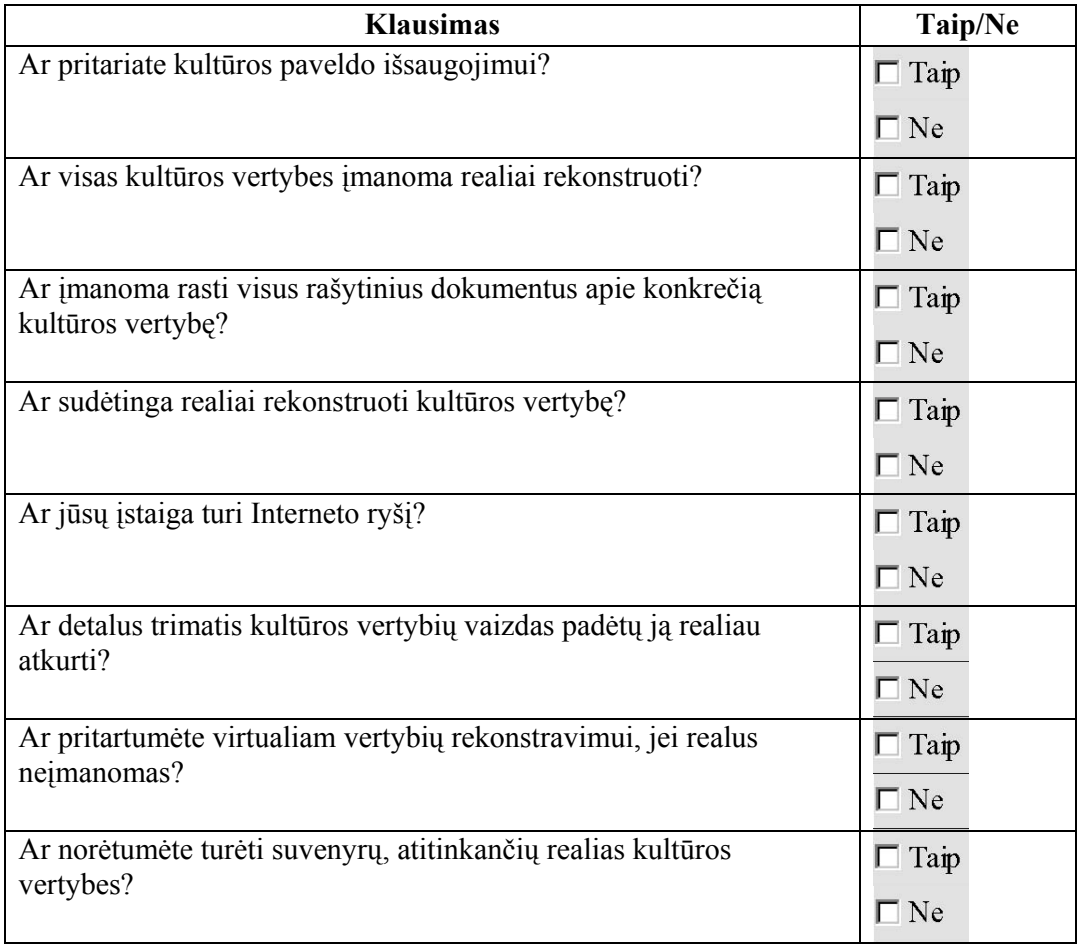

# 7.2 Vartotojo poreikių analizės anketa

Anketa pateikiama lankytojams, siekiant pačioje projekto pradžioje išsiaiškint kuo daugiau apie būsimų lankytojų lūkesčius, norus, pageidavimus.

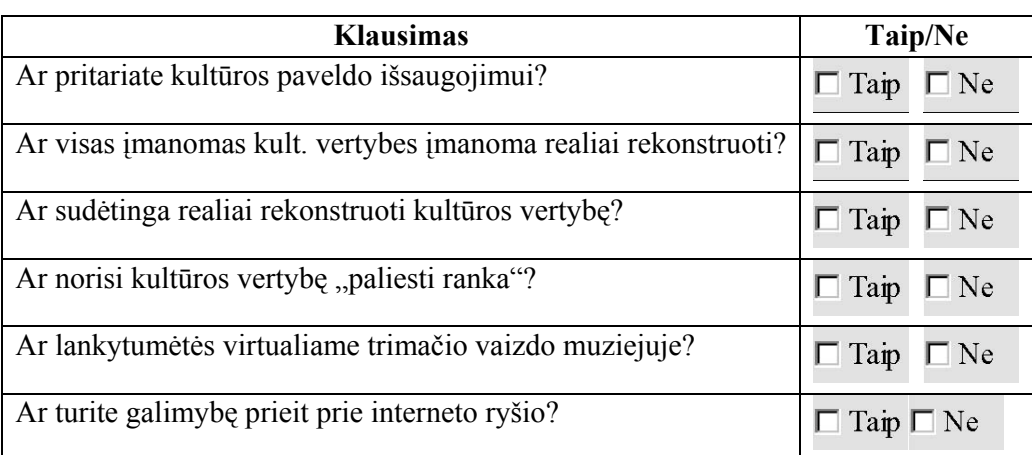

Reikia įrašyti Taip/Ne. Galima paaiškinti kodėl?

# 8 LITERATŪRA

- David R. Nadeau, John L. Moreland, and Michael M. Heck. Introduction to VRML 97, 1997.
- Yong-Moo Kwon, Jie-Eun Hwang,Tae-Sung Lee, Min-Jeong Lee, Jai-Kyung Suhl, and Sae-Woon Ryu. Toward the Synchronized Experiences between Real and Virtual Museum. APAN 2003 Conference in Fukuoka ('03.1.21~ '03.1.24) p.1
- International Council of Museums. Prieiga per internetą http://icom.museum/
- D. Reidsma, M. Kragtwijk and A. Nijholt.Building "Huys Hengelo" in VRML.. International Cultural Heritage Informatics Meeting (ICHIM 2001), Milan, Italy, 3-7 September 2001.
- VRML kursas (paskaitų konspektai) Prieiga per internetą: http://www.mif.vu.lt/katedros/cs2/cagl/vrml\_kursas/ivadas.htm
- Lenkevičius A., Matickas J. Kompiuterinė grafika. K.: Technologija, 2002.
- The Virtual Reality Modeling Language 4 Concepts Prieiga per internetą: http://www.web3d.org/x3d/specifications/vrml/ISO-IEC-14772-IS-RML97WithAmendment1/part1/concepts.html#4.2.1
- Maria Elena Bonfigli. Nu.M.E.: a WWW Virtual Historic Museum of the City of Bologna. Prieiga per internetą:

http://www.acm.org/conferences/sac/sac2000/Proceed/FinalPapers/WW-11/

• Virtual Museum research at MMU. Prieiga per internetą: http://www.doc.mmu.ac.uk/RESEARCH/virtual-museum/

# 9 NAUDOJAMI TERMINAI

**VRML - V**irtual **R**eality **M**odelling **L**anguage. Virtualios realybės modeliavimo kalba, arba "hierarchinis 3D grafikos formatas, kuris apibrėžia 3D scenos geometriją ir elgesį (geometry and behaviour), o taip pat žiūrovo navigacijos būdus."<sup>9</sup>

**Navigacija** – virtualios scenos apžiūrėjimo galimybės, kurios leidžia eiti (walk), vartyti (examine), skristi (fly) ir atlikt kitas navigacines funkcijas.

**Žiūrėjimo taškai** (Viewpoints) fiksuotas iš anksto numatytas (modeliuojant) žiūrėjimo kampas arba perspektyva.

**Modeliai** - geometriniai primityvai (box, sphere, cone, cylinder), indeksuotų sienų aibės (indexed face set), tiesių aibės (line set), taškų aibės (point set), aukščių gardelės (elevation grid), tekstai.

**Apšvietimas** (Lighting) - kryptinė (directional), taškinė (point) ir kt. šviesa

**Keliai** (Routes) - skriptai, animacijos ir objektų savybės gali būti sujungtos (lyg elektros grandinėje) įvairiems efektams kurti

**Mazgas** (node) – pagrindinis elementas VRML failo struktūroje.

**Laukas** (field) – kiekvienas laukas turi būti mazge, todėl jis žymi mazgo savybes.

**Scenos grafas** (scene graph) – visuma mazgų ir laukų, sudarančių pilną failą.

 $\overline{\phantom{a}}$ 

<sup>9</sup> VRML kursas. http://www.mif.vu.lt/katedros/cs2/cagl/vrml\_kursas/ivadas.htm žr. 2005.05.13

### 10 SUMMARY

**Tamkus G.** Virtual 3D reconstruction of technical heritage objects. Master's Work in Information Technologies / supervisor doc. Dr.J.G.Punys; Image Processing and Analysis Laboratory. Kaunas University of Technology. – Kaunas, 2005.- 48 p.

In traditional way of thinking, culture heritage objects are reconstructing in physical way. Sometimes it is very expensive and complex task. Complex for few reasons: first of all usually we have no all necessary information about cultural heritage object; it calls lack of information (drafts, drawings and so on) and second usually experts disagree about how it must look in real world.

This postgraduate thesis trying to show how it is possible virtual reconstruction of cultural heritage objects with Virtual Reality Modeling Language. VRML now is most advance virtual reality technology and day by day is developing. These theses consist from two parts. This paper describes some concepts how it is possible to use VRML in reconstruction of cultural heritage and second part represents real example of such possibility. It can be found at http://www.museum.virtualage.org

One thing is very important. It is not necessary reconstruct a model like it was. Virtual Reality can give possibility to look at different models, interpretations, materials and so on. It means that it can help us to reconstruct a physical object, to reach more objective tasks in reconstruction of cultural heritage.

Another benefit projects like this is to expand traditional concept of museum, where besides real museum we can find virtual museums and we can visit from a web. It means the new concepts of cultural education and learning.

Finally, it is very good example how very different kinds of science can go step in step. Computer graphic science, informatics, information technology and history, archeology, museology.